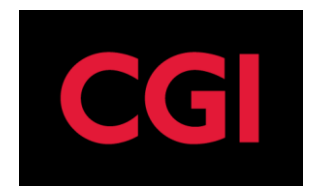

# **Efteruddannelse.dk uden EASY-A - Delleverance 3A Tilmeldinger og tilstededage - Design**

Design

**Feltkode ændret**

# Indhold

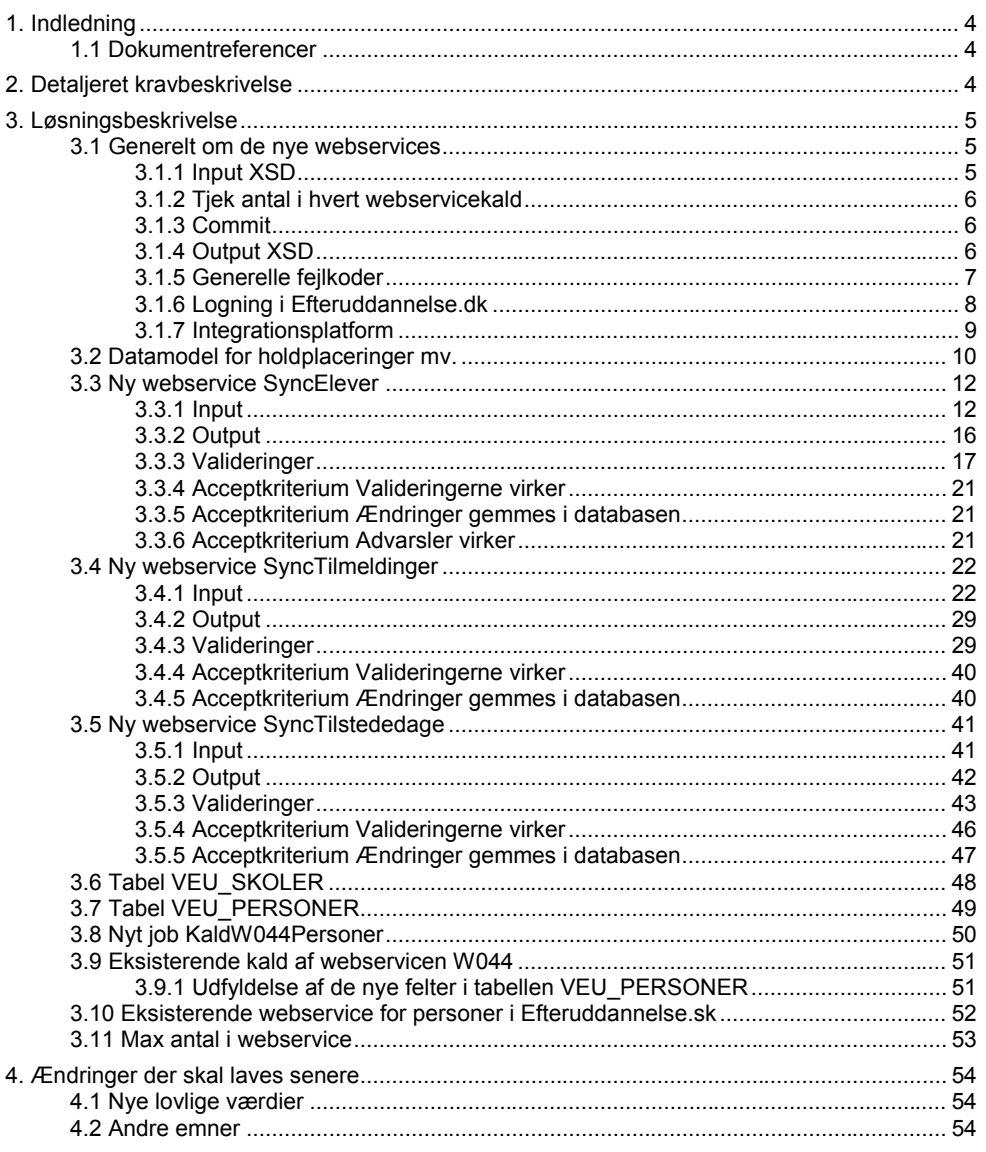

Feltkode ændret

08.06.2018 STILPOI-350627232-305 4.04.1

 $\Delta$ 

Side 2 af 55

 $\mathbf{r}$ 

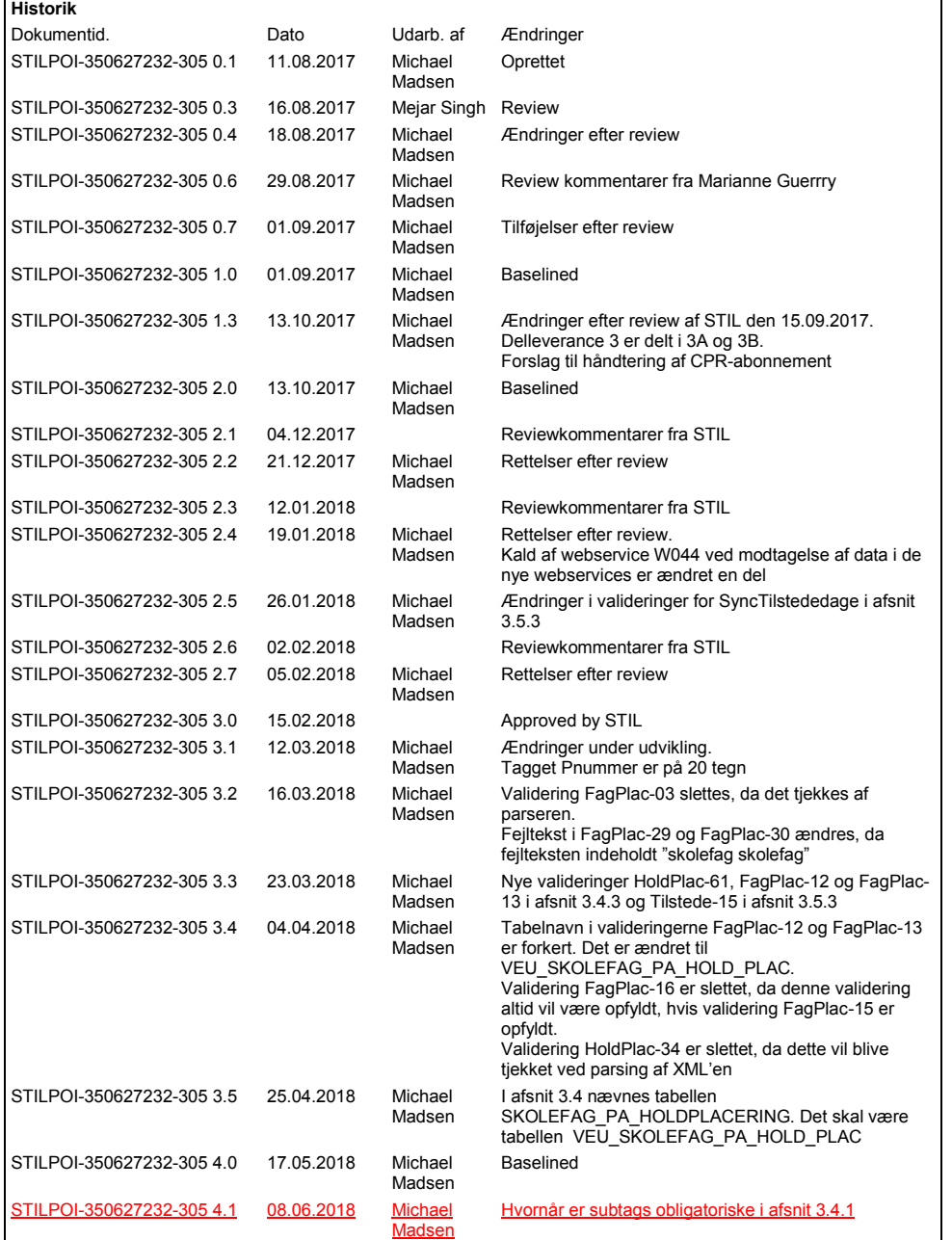

**Feltkode ændret**

## <span id="page-3-0"></span>**1. Indledning**

Fra sommeren 2016 vil EASY blive markedsgjort, og det bliver ikke længere obligatorisk at anvende EASY-A til ungdomsuddannelser på erhvervsskolerne. Derfor skal Efteruddannelse.dk gøres klar til at modtage data fra de nye studieadministrative systemer.

Ændringerne i Efteruddannelse.dk opdeles i tre deleleverancer, hvor designet af delleverance 3 er delt i to dokumenter (3A og 3B):

- Delleverance 1: Stamdata fra skolen
- Delleverance 2: Hold og alle tilhørende oplysninger
- Delleverance 3A: Tilmeldinger og tilstededage
- Delleverance 3B: Hent oplysninger fra EU.dk

Dette dokument beskriver ændringer i Delleverance 3A: Tilmeldinger og tilstededage.

## <span id="page-3-1"></span>**1.1 Dokumentreferencer**

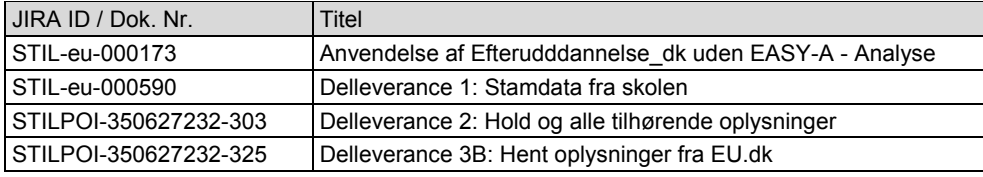

## <span id="page-3-2"></span>**2. Detaljeret kravbeskrivelse**

Der kan fra de nye studieadministrative systemer ikke anvendes de samme webservices, som anvendes af EASY-A, da disse webservices baserer sig på, at data og deres sammenhænge er valideret i EASY-A. Desuden overføres data for en tabel ad gangen, og overførsel skal ske i den rækkefølge, som datasammenhængene i Efteruddannelse.dk foreskriver.

Der skal derfor etableres en række nye webservices i Efteruddannelse.dk, som validerer data og melder fejl, hvis data ikke er ok. Når der skal laves en af de nye webservices, er det ofte nemmest at kopiere fra de eksisterende webservices og derefter tilrette. Tilsvarende kan der kopieres dele af XSD'en for de eksisterende webservices.

Der skal indberettes data svarende til datamodellen i Efteruddannelse.dk. For at kunne indberette disse data, kan det være nødvendigt at ændre i datamodellen i de nye studieadministrative systemer, hvis der mangler oplysninger.

**Feltkode ændret**

| 08.06.2018 STILPOI-350627232-305 4.04.1 | 08.06.2018 Side 4 af 55

## <span id="page-4-0"></span>**3. Løsningsbeskrivelse**

I delleverance 3A skal der laves webservices i Efteruddannelse.dk for følgende data:

- Personer og elever
- **Tilmeldinger**
- Tilstededage

For hver af disse skal der laves en webservice, der håndterer oprettelse, opdatering og sletning.

Afsnit 3.1 er en tilrettet kopi af det tilsvarende afsnit i Delleverance 1: Stamdata fra skolen.

Afsnit 3.2 er en beskrivelse af datamodellen for disse data i Efteruddannelse.dk og er således baggrundmateriale for de følgende afsnit.

Afsnit 3.3 til 3.5 beskriver de nye webservices SyncElever, SyncTilmeldinger og SyncTilstedeage.

Afsnit 3.6 og 3.7 beskriver ændringer i eksisterende tabeller.

Afsnit 3.8 beskriver et nyt job KaldW044Personer i Efteruddannelse.dk, som sørger for, at Efteruddannelse.dk forespørger hos EASY-F (og dermed CPR-registeret), hvis der er behov for navn og adresse for et CPR-nummer, som er modtaget i forbindelse med tilmeldinger fra de nye studieadministrative systemer.

Afsnit 3.9 beskriver ændringer i Efteruddannelse.dk ved de eksisterende kald af webservicen W044 i EASY-F.

Afsnit 3.10 beskriver ændringer i den nuværende webservice for personer, som bruges af EASY-F og EASY-A.

Afsnit 3.11 beskriver konfiguationsparametre for de tre nye webservice.

#### <span id="page-4-1"></span>**3.1 Generelt om de nye webservices**

Dette afsnit beskriver nogle ting, der gælder for alle de nye webservices.

#### <span id="page-4-2"></span>**3.1.1 Input XSD**

For hver webservice beskrives, hvilke tags der skal være for de data, som webservicen skal behandle. Men selve input XSD'en er ikke i designdokumentet, idet XSD'en først laves som en del af udviklingen.

Input XSD'en for de nye webservices skal i indledningen indeholde et tag InstNr med nummeret for skolen (DS-nummer).

Når der kaldes en af de nye webservices, skal der som det første laves et tjek, som sikrer, at der i dette tag er angivet et DS-nummer, der er i tabellen VEU\_SKOLER (felt DSNR), og det passer med den skole, der har kaldt webservicen.

Der anvendes følgende fejlkoder, som kan forekomme i alle webservices i dette design:

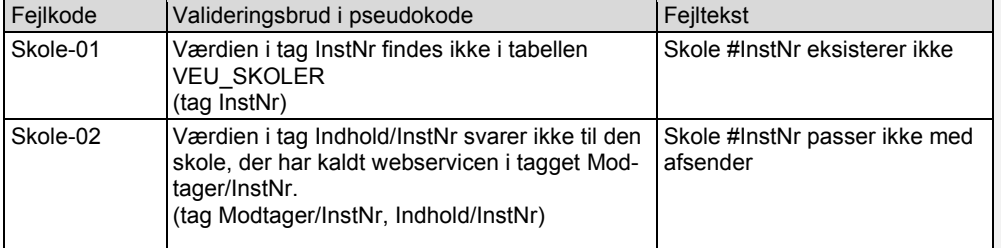

**Feltkode ændret**

| 08.06.2018 STILPOI-350627232-305 4.04.1 | 08.06.2018 Side 5 af 55

Efter tagget InstNr vil der følge en liste af de elementer, som webservicen skal behandle, f.eks. en liste af lokationer.

Når der skal laves input XSD for de nye webservices, kan det overvejes at kopiere dele af XSD'er fra de webservices, der anvendes af EASY-A. Bemærk dog at der skal ændres navne på tags, hvis der kopieres fra de eksisterende XSD'er, da der ikke er anvendt UpperCamelCase i navngivningen, som det anbefales af OIOXML i Danmark.

#### <span id="page-5-0"></span>**3.1.2 Tjek antal i hvert webservicekald**

Der skal for hver af de nye webservices indføres en begrænsning på, hvor mange elementer der må sendes. Det kan f.eks. være, at der højst må være 100 skolefag i webservicen SyncSkolefag.

Der indsættes nye records i tabellen VEU\_KONFIG, som beskrevet i afsnit 3.11.

Ved kald af en af de nye webservices udføres følgende:

- 1) Find recorden for denne webservice i tabellen VEU\_KONFIG. Brug værdien i feltet Tal\_verdi som Max\_antal\_elementer. Hvis der ikke er en sådan record, anvendes værdien 100 som Max\_antal\_elementer
- 2) Find antal elementer i input til webservicen. Hvis webservicen er en master-detail struktur (f.eks. som skoledagskalender og tilhørende skoledage), er det kun antal i masteren, der tælles
- 3) Hvis antal i trin 2 er større end antal i trin 1, returneres fejlkode EU-10 med fejlteksten Der er #nnn elementer. Der må højst være #Max\_antal\_elementer #nnn er antal elementer i input XML (fundet i trin 2). #Max\_antal\_elementer er antal fundet i trin 1.

#### <span id="page-5-1"></span>**3.1.3 Commit**

De nye webservices kaldes med en række elementer. Det er besluttet, at der laves commit, hvis alle elementer er uden fejl. Dvs. hvis webservicen SyncLokationer kaldes med 5 lokationer, og der er fejl i en af disse lokationer (f.eks. kommune eksisterer ikke), så vil ingen af de 5 lokationer blive ajourført i Efteruddannelse. Dvs. de 4 lokationer uden fejl bliver ikke oprettet/opdateret i Efteruddannelse.dk.

#### <span id="page-5-2"></span>**3.1.4 Output XSD**

Input til webservicen indeholder en liste af elementer, og output skal indeholde en tilsvarende liste, så det kan ses, hvilke elementer der er uden fejl, og hvilke elementer der er fejlet.

Desuden vil der være overordnede oplysninger, så det er nemt at se, om der er fejl. Der vil være følgende tags for den overordnede del.

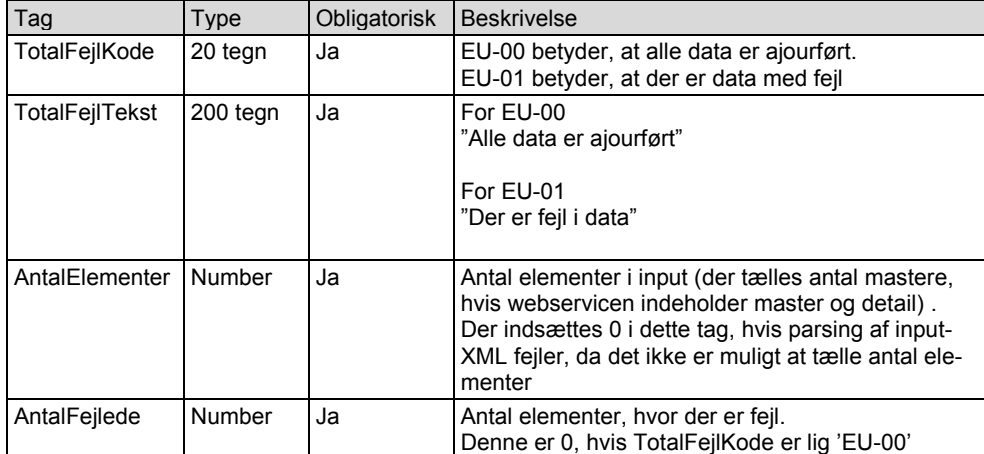

**Feltkode ændret**

1 08.06.2018 STILPOI-350627232-305 4.04.1 (and the state of the state of the Side 6 af 55

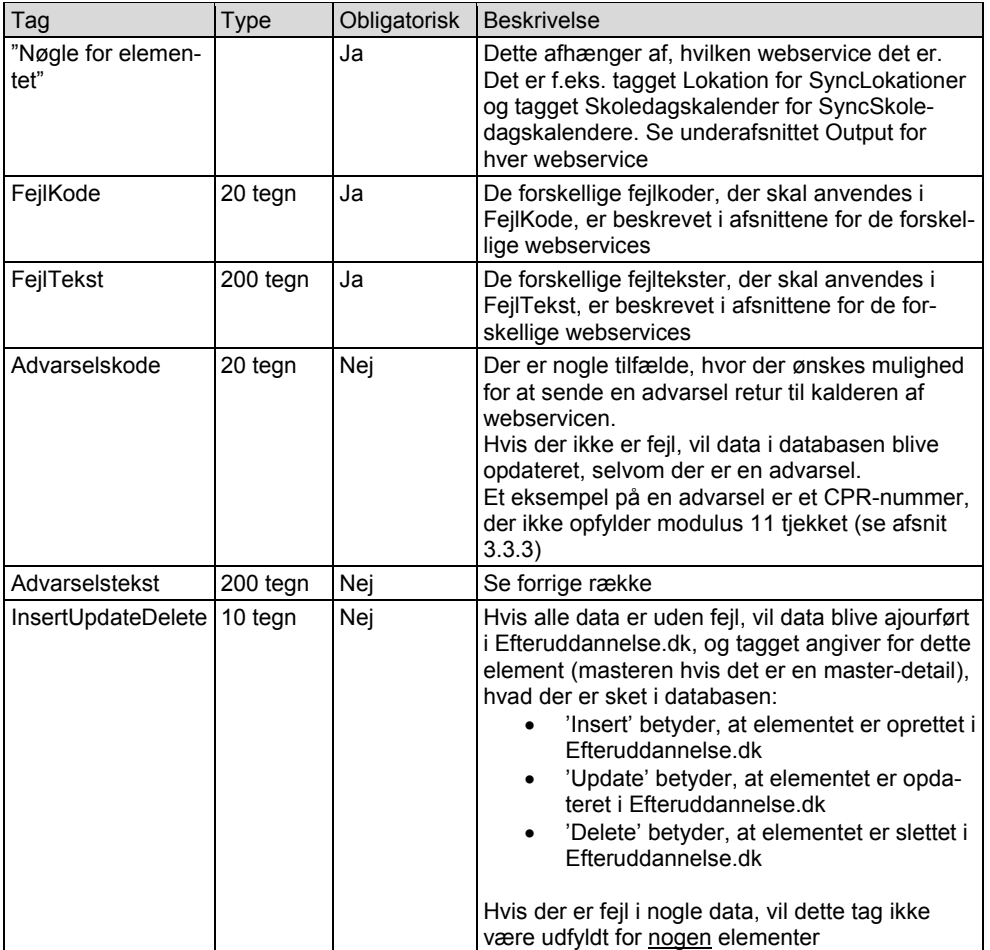

I listen over elementer i output vil der være følgende tags for hvert element.

I fejltekster skrives datoer på formatet dd-mm-yyyy.

For hvert element returneres kun den første fejl, der findes for dette element. Begrundelserne for dette valg er:

- Det forventes ikke, at der vil være ret mange tilfælde, hvor der er flere fejl på et element
- Valideringer kan afhænge af hinanden. F.eks. hvis der er angivet en ulovlig periode for en skoledagskalender (fejlkode Skoledagskalender-04), så har det ikke mening at tjekke, om skoledagene er i perioden for skoledagskalenderen (fejlkode Skoledagskalender-05)
- Performance kan blive dårligere, hvis alle fejl på et element skal returneres i output

#### <span id="page-6-0"></span>**3.1.5 Generelle fejlkoder**

Dette underafsnit er en opsummering af fejlkoderne, der er anvendt i afsnit 3.1, og som er fejlkoder, der kan blive anvendt i alle de nye webservices.

Fejlkoden EU-14 (parsing error) er den **første** fejlkode, der tjekkes. Fejlkode EU-14 tjekker, at input XML passer med XSD for webservicen. De øvrige fejlkoder kan først tjekkes, når det vides, at formatet for XML'en er, som den skal være.

**Feltkode ændret**

| 08.06.2018 STILPOI-350627232-305 4.04.1 Side 7 af 55

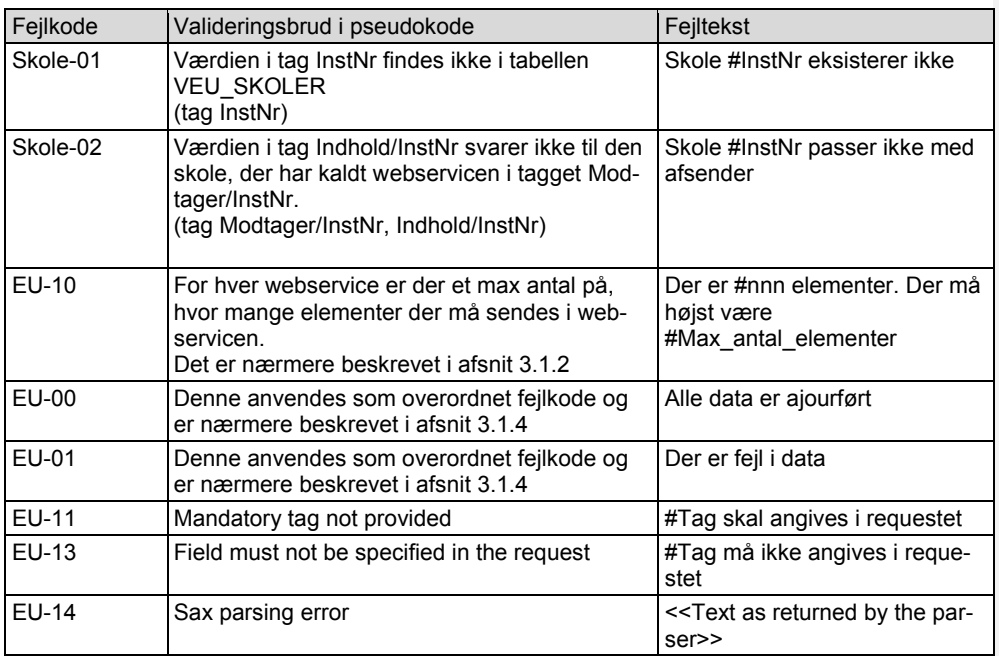

Hvis der anvendes for mange tegn i et tag i XML'en eller et forkert talformat i et tag i XML'en, vil der blive returneret fejlkode EU-14.

Hvis et tag ikke er obligatorisk og er af typen dato eller number, og der ved Insert eller Update ønskes, at der skal indsættes den tomme værdi, skal tagget fjernes fra XML'en, da der ellers kommer fejlkode EU-14.

Det er i XSD'en angivet, at tagget Noegle og tilhørende undertag er obligatoriske. Der vil således blive returneret fejlkode EU-14, hvis Noegle eller tilhørende undertag ikke er i XML'en, eller hvis der ikke er angivet en værdi i undertagget.

Det er i XSD'en angivet, at hvis tagget NyNoegle er i XML'en, så skal tilhørende undertag udfyldes. Der vil således blive returneret fejlkode EU-14, hvis NyNoegle er i XML'en, og hvis tilhørende undertag ikke er i XML'en, eller der ikke er angivet en værdi i undertagget.

Fejlkode EU-11 returneres ved operation Insert og Update, hvis et obligatorisk tag (som ikke er et undertag til tagget Noegle) ikke er i XML'en, eller hvis der ikke er angivet en værdi i tagget (dette omhandler de tags, som ikke er et undertag til tagget Noegle, og hvor der er i kolonnen Insert/Update står "Obligatorisk" i afsnittet Input for hver webservice).

Fejlkode EU-13 returneres ved operation Delete og Unchanged, hvis et tag (som ikke er et undertag til tagget Noegle) er i XML'en (dette omhandler de tags, hvor der er i kolonnen Delete/Unchanged står "Må ikke udfyldes" i afsnittet Input for hver webservice).

#### <span id="page-7-0"></span>**3.1.6 Logning i Efteruddannelse.dk**

Der skal laves logning af kald af de nye webservices. Det sker i tabellen VEU\_LOG\_WEBSERVICES (se design for delleverance 1) på følgende måde:

- I starten af hver af de nye webservices (når DS-nummer er fundet) oprettes en record i tabellen VEU\_LOG\_WEBSERVICES
- Når webservicen er færdig, udfyldes felterne Sluttid, AntalBehandlede og AntalFejlede samt ResponseXML i denne record i tabellen VEU\_LOG\_WEBSERVICES

**Feltkode ændret**

| 08.06.2018 STILPOI-350627232-305 4.04.1 | 08.06.2018 Side 8 af 55

Data der er mere end en uge gammel (feltet Starttid) slettes automatisk.

## <span id="page-8-0"></span>**3.1.7 Integrationsplatform**

De nye webservices skal udvikles i Efteruddannelse.dk og skal udstilles gennem integrationsplatformen IP-UNG.

**Feltkode ændret**

## <span id="page-9-0"></span>**3.2 Datamodel for holdplaceringer mv.**

I Efteruddannelse.dk er der følgende tabeller vedrørende holdplaceringer mv.

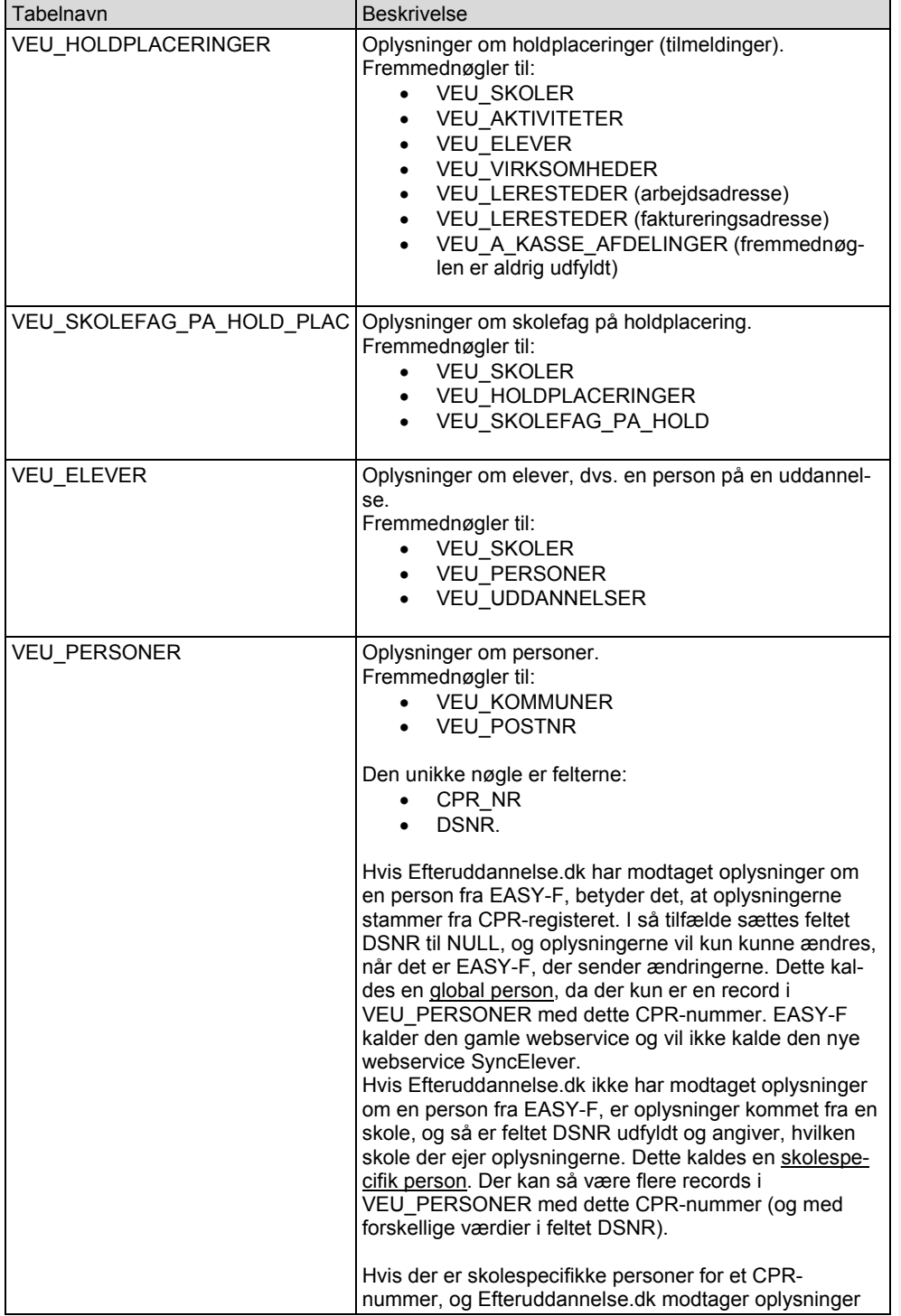

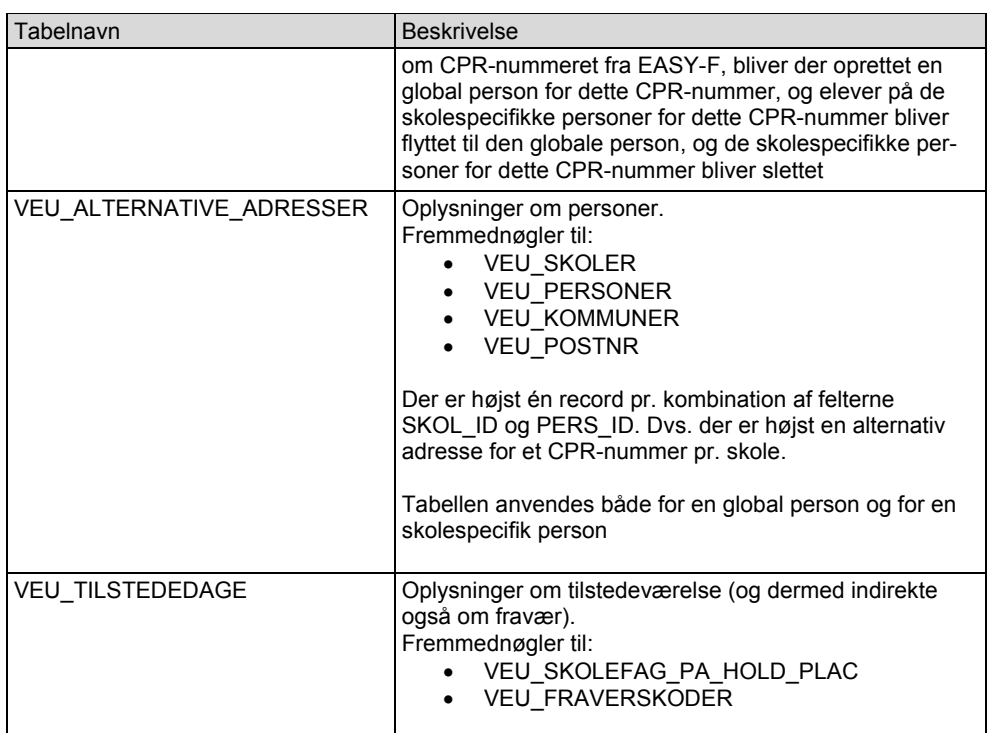

**Feltkode ændret**

## <span id="page-11-0"></span>**3.3 Ny webservice SyncElever**

Der skal laves en ny webservice SyncElever, hvorved et studieadministrativt system kan oprette, opdatere og slette personer og tilhørende elever i Efteruddannelse.dk.

#### <span id="page-11-1"></span>**3.3.1 Input**

Den nye webservice SyncElever kan oprette, opdatere og slette en række personer og tilhørende elever for en skole i Efteruddannelse.dk.

Der er følgende struktur i webservicen:

- PERSONER
	- o ELEVER

Der vil for PERSONER være tags PersonListe og Person. Den følgende tabel beskriver tags for en person, og hvordan disse tags hænger sammen med felterne i tabellen VEU\_PERSONER i Efteruddannelse.dk.

Ud over tabellen VEU\_PERSONER anvendes også tabellen VEU\_ALTERNATIVE\_ADRESSER, idet det er muligt at gemme en alternativ adresse pr. kombination af person og skole (felterne PERS ID og SKOL ID i tabellen VEU\_ALTERNATIVE\_ADRESSER). Dvs. hvis der er en sådan record i tabellen VEU\_ALTERNATIVE\_ADRESSER opdateres denne record, ellers oprettes en ny record i tabellen VEU\_ALTERNATIVE\_ADRESSER.

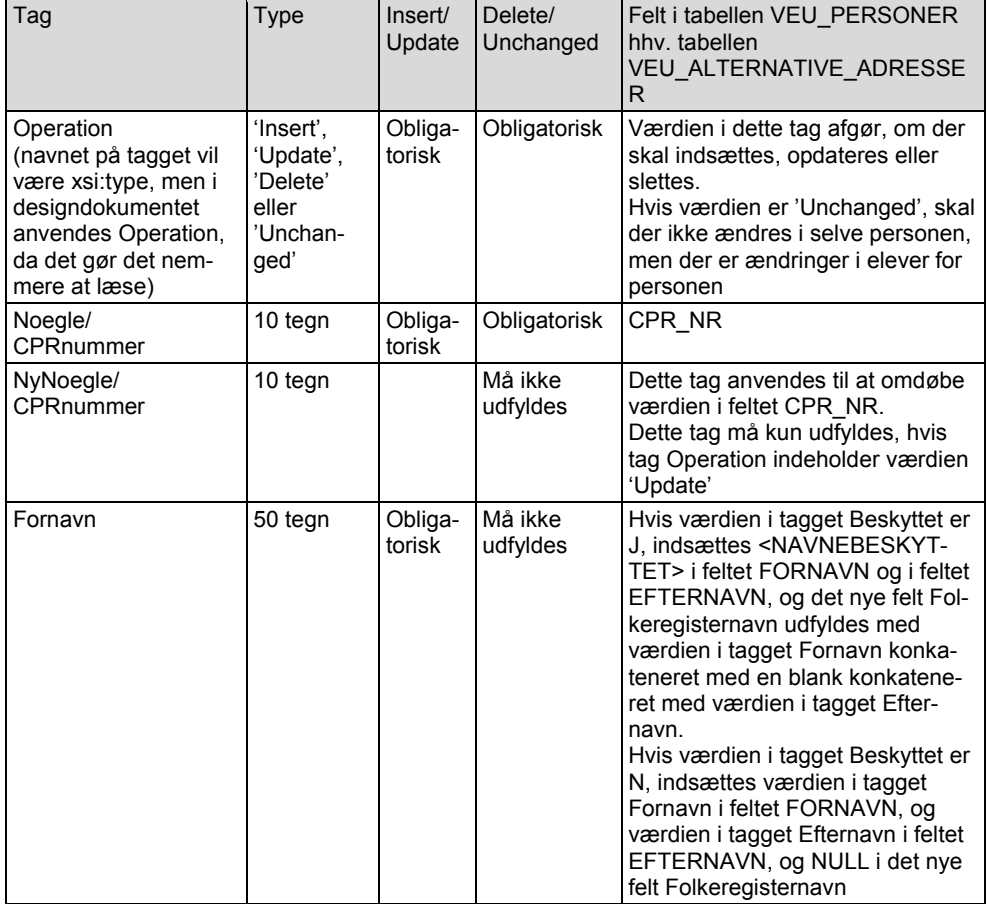

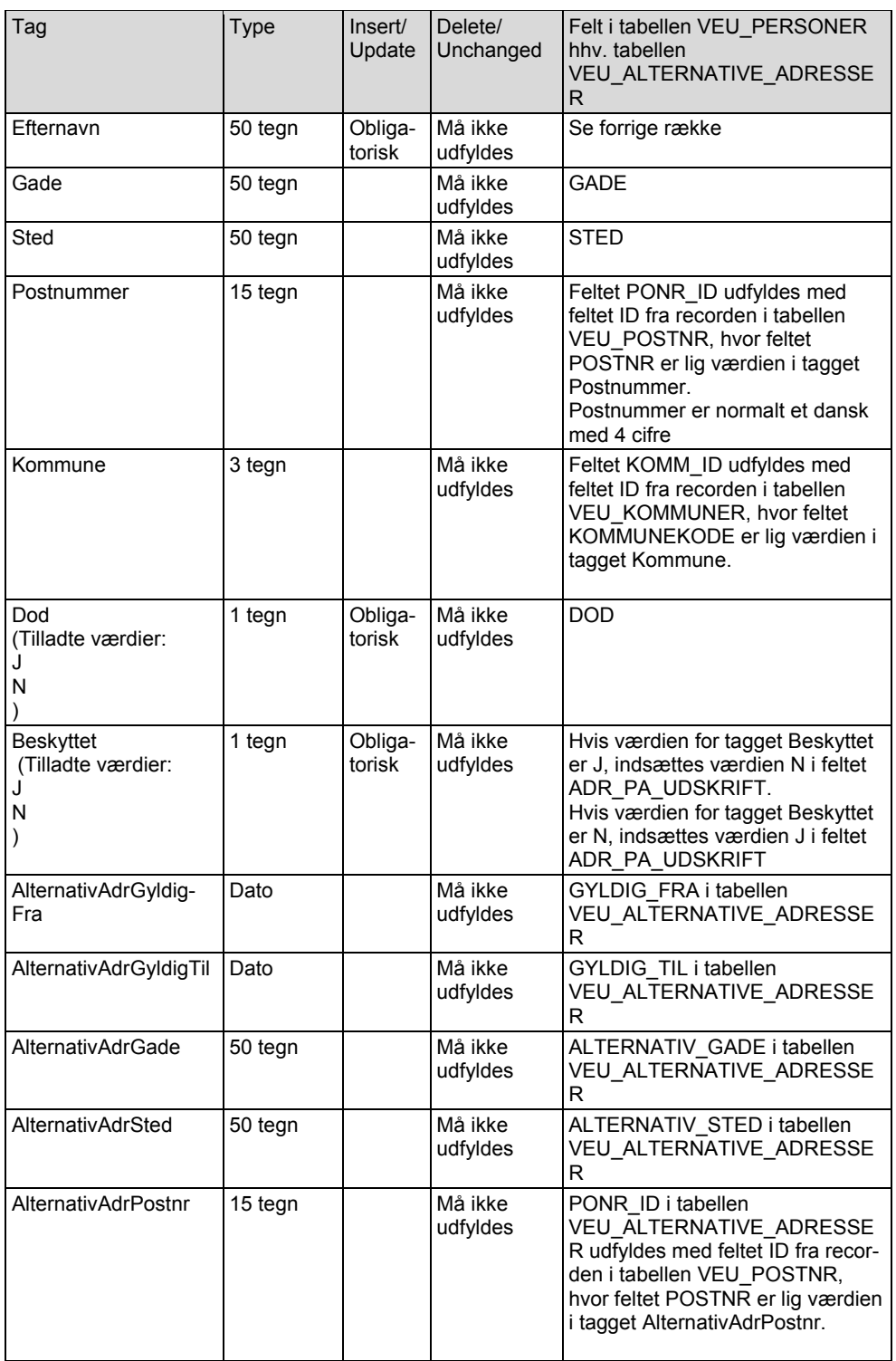

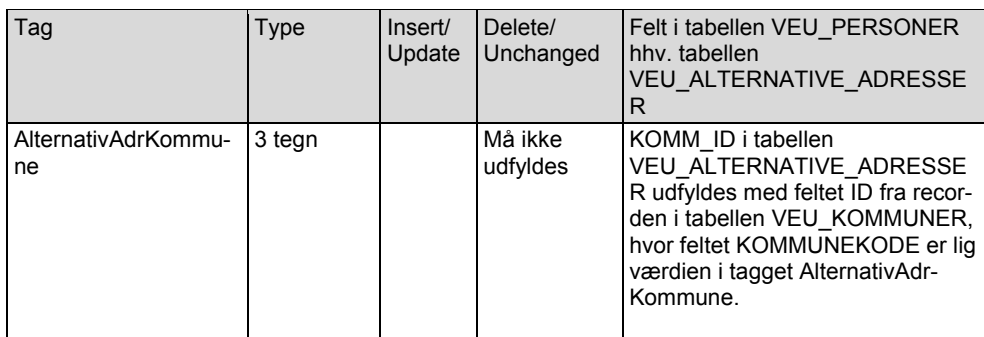

Som beskrevet i afsnit 3.2 kan der i Efteruddannelse.dk eksistere en global person for et CPRnummer. Oplysninger på en global person i Efteruddannelse.dk kan kun vedligeholdes fra EASY-F. Men der kan for hver skole være alternative adresseoplysninger i tabellen VEU\_ALTERNATIVE\_ADRESSER. EASY-F kalder ikke den nye webservice SyncElever, men kalder den eksisterende webservice implementeret i class EasyPersonerHandler (denne ændres, så der håndteres navnbeskyttelse (se afsnit 3.10)).

Det følgende er en beskrivelse af, hvordan webservicen, der anvendes af EASY-A, fungerer. Webservicen SynsElever skal fungere på samme måde

SyncElever håndterer 'Insert' af en person på følgende måde:

- Tag Operation har værdien 'Insert', og der er en global person:
	- $\cdot$  Den globale person i tabellen VEU\_PERSONER ændres ikke
	- Der indsættes i tabellen VEU\_ALTERNATIVE\_ADRESSER

Tag Operation har værdien 'Insert', og der er ikke en global person, og der er ikke en skolespecifik person for denne skole:

- Der oprettes en skolespecifik person i tabellen VEU\_PERSONER
- Der indsættes i tabellen VEU\_ALTERNATIVE\_ADRESSER

Tag Operation har værdien 'Insert', og der er ikke en global person, men der er en skolespecifik person for denne skole:

Det er en fejl, da der allerede er en skolespecifik person i tabellen VEU\_PERSONER

SyncElever håndterer 'Update' af en person på følgende måde:

Tag Operation har værdien 'Update', og der er en global person:

- Den globale person i tabellen VEU\_PERSONER ændres ikke
- Der indsættes/opdateres i tabellen VEU\_ALTERNATIVE\_ADRESSER

Tag Operation har værdien 'Update', og der er ikke en global person, og der er ikke en skolespecifik person for denne skole:

 Det er en fejl, da der hverken en global eller en skolespecifik person i tabellen **VEU PERSONER** 

Tag Operation har værdien 'Update', og der er ikke en global person, men der er en skolespecifik person for denne skole:

- Den skolespecifikke person i tabellen VEU\_PERSONER opdateres
- Der indsættes/opdateres i tabellen VEU\_ALTERNATIVE\_ADRESSER

**Feltkode ændret**

| 08.06.2018 STILPOI-350627232-305 4.04.1 | 08.06.2018 Side 14 af 55

SyncElever håndterer 'Delete' af en person på følgende måde:

- Tag Operation har værdien 'Delete', og der er en global person:
	- . Den globale person i tabellen VEU\_PERSONER slettes ikke

Tag Operation har værdien 'Delete', og der er ikke en global person, og der er ikke en skolespecifik person for denne skole:

 Det er en fejl, da der hverken en global eller en skolespecifik person i tabellen VEU\_PERSONER

Tag Operation har værdien 'Delete', og der er ikke en global person, men der er en skolespecifik person for denne skole:

Den skolespecifikke person i tabellen VEU\_PERSONER slettes

Hvis der skal oprettes hhv. opdateres records i tabellen VEU\_PERSONER (dvs. det er en skolespecifik person), skal de øvrige felter udfyldes på følgende måde ved oprettelse og opdatering (bemærk de fire første punkter sker automatisk, og der skal ikke kodes noget):

- ID udfyldes automatisk med næste id ved oprettelse
- VNO udfyldes automatisk
- OPRTID udfyldes automatisk med sysdate, hvis der oprettes en ny record
- OPDTID udfyldes automatisk med sysdate, hvis der oprettes eller opdateres en record DSNR udfyldes med værdien i tagget InstNr (se afsnit 3.1.3) (da det er en skolespecifik person)
- FIKTIVT\_CPR\_NR sættes til J, hvis første tegn i CPR\_NR er 6, 7, 8 eller 9. Og i alle andre tilfælde sættes feltet til N
- FIKTIV\_PERSON sættes til samme værdi som FIKTIVT\_CPR\_NR (ifølge "Datamodel til VEU-portal" anvendes FIKTIV\_PERSON ikke)
- BRUG\_ALTERNATIV\_ADRESSE sættes til N
- OPRINIT skal udfyldes med 'SyncElever', hvis der oprettes en ny record
- OPDINIT skal udfyldes med 'SyncElever', hvis der oprettes eller opdateres en record
- Feltet W044\_skal\_kaldes skal udfyldes med N ved oprettelse
- Feltet W044 skal kaldes skal ved opdatering ikke ændres, undtagen hvis CPRnummer ændres. Hvis CPR-nummer ændres, og det nye CPR-nummer er ikke-fiktivt, sættes feltet W044\_skal\_kaldes til J. Hvis CPR-nummer ændres, og det nye CPRnummer er fiktivt, sættes feltet W044\_skal\_kaldes til N
- Felter ikke nævnt ovenfor skal udfyldes med NULL ved oprettelse
- Felter ikke nævnt ovenfor skal ikke ændres ved opdatering

Hvis der slettes en person, skal de tilhørende elever i tabellen VEU\_ELEVER for denne person også slettes. Inden skal det tjekkes, om det er lovligt at slette disse records (dvs. validering Elev-15 i afsnit 3.3.3 skal udføres). Hvis der er tale om en global person, slettes denne ikke (jævnfør ovenfor).

Hvis der ændres i felterne CPR\_NR, FORNAVN eller EFTERNAVN i tabellen VEU\_PERSONER, skal der ændres i de tre tilsvarende felter i tabellen VEU\_ELEVER for alle elever med denne PERS\_ID.

Hvis nogle af taggene med alternativ adresse er udfyldt, oprettes eller opdateres i tabellen VEU\_ALTERNATIVE\_ADRESSER. Hvis der eksisterer en record for dette CPR-nummer og denne skole (felterne PERS\_ID og SKOL\_ID), opdateres denne record. Hvis der ikke er en sådan record oprettes en ny record i tabellen VEU\_ALTERNATIVE\_ADRESSER. De øvrige felter i tabellen VEU\_ALTERNATIVE\_ADRESSER udfyldes på følgende måde ved oprettelse og opdatering (bemærk de fire første punkter sker automatisk, og der skal ikke kodes noget):

- ID udfyldes automatisk med næste id ved oprettelse
- VNO udfyldes automatisk
- OPRTID udfyldes automatisk med sysdate, hvis der oprettes en ny record
- OPDTID udfyldes automatisk med sysdate, hvis der oprettes eller opdateres en record

**Feltkode ændret**

1 08.06.2018 STILPOI-350627232-305 4.04.1 (and the state of the state of the state of the state of the state of the state of the state of the state of the state of the state of the state of the state of the state of the st

- SKOL\_ID skal udfyldes med feltet ID fra recorden i tabellen VEU\_SKOLER ud fra tagget beskrevet i afsnit 3.1.1
- PERS\_ID skal udfyldes med feltet ID fra recorden i tabellen VEU\_PERSONER
- OPRINIT skal udfyldes med 'SyncElever', hvis der oprettes en ny record
- OPDINIT skal udfyldes med 'SyncElever', hvis der oprettes eller opdateres en record
- Felter ikke nævnt ovenfor skal udfyldes med NULL ved oprettelse
- Felter ikke nævnt ovenfor skal ikke ændres ved opdatering

Der vil for ELEVER være tags ElevListe og Elev.

Den følgende tabel beskriver tags for en elev, og hvordan disse tags hænger sammen med felterne i tabellen VEU\_ELEVER i Efteruddannelse.dk:

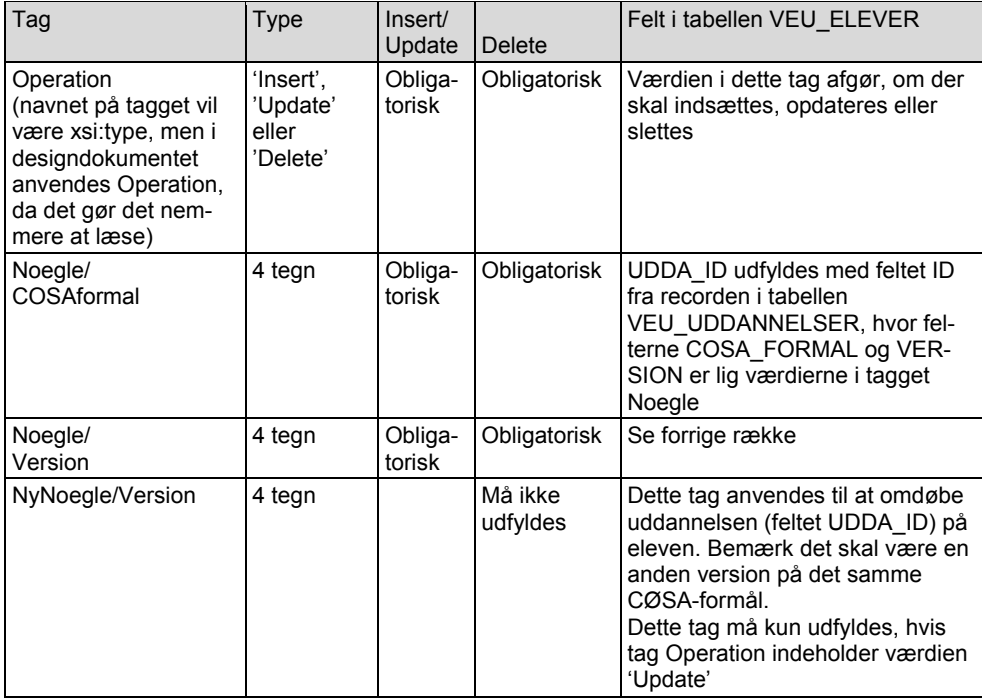

De øvrige felter i tabellen VEU\_ELEVER udfyldes på følgende måde ved oprettelse og opdatering (bemærk de fire første punkter sker automatisk, og der skal ikke kodes noget):

- ID udfyldes automatisk med næste id ved oprettelse
- VNO udfyldes automatisk
- OPRTID udfyldes automatisk med sysdate, hvis der oprettes en ny record
- OPDTID udfyldes automatisk med sysdate, hvis der oprettes eller opdateres en record
- SKOL\_ID skal udfyldes med feltet ID fra recorden i tabellen VEU\_SKOLER ud fra tagget beskrevet i afsnit 3.1.1
- PERS\_ID skal udfyldes med feltet ID fra recorden i tabellen VEU\_PERSONER
- Felterne CPR\_NR, FORNAVN og EFTERNAVN udfyldes med de tre tilsvarende felter i tabellen VEU\_PERSONER
- OPRINIT skal udfyldes med 'SyncElever', hvis der oprettes en ny record
- OPDINIT skal udfyldes med 'SyncElever', hvis der oprettes eller opdateres en record
- Felter ikke nævnt ovenfor skal udfyldes med NULL ved oprettelse
- Felter ikke nævnt ovenfor skal ikke ændres ved opdatering

#### <span id="page-15-0"></span>**3.3.2 Output**

I afsnit 3.1.4 beskrives, at der i output er både en overordnet del og en del for hver person.

| 08.06.2018 STILPOI-350627232-305 4.04.1 Side 16 af 55

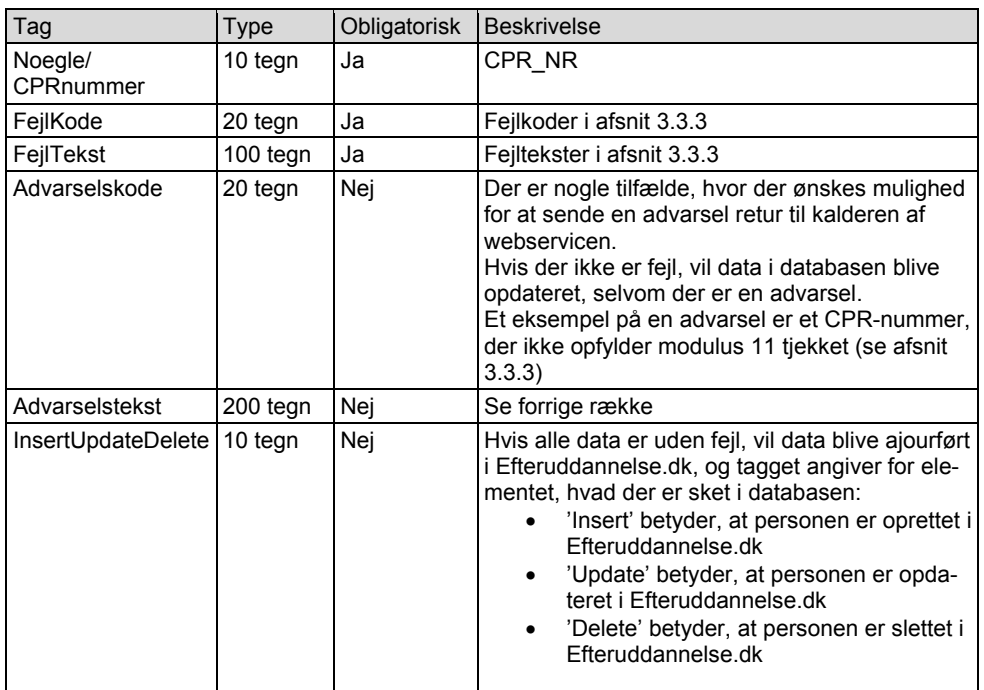

For webservicen SyncElever er der følgende for hver person.

Bemærk for hver person returneres kun den første fejl (se afsnit 3.1.4).

## <span id="page-16-0"></span>**3.3.3 Valideringer**

#xxx i fejlteksten udfyldes med værdier, der ofte stammer fra et tag, f.eks. kommune.

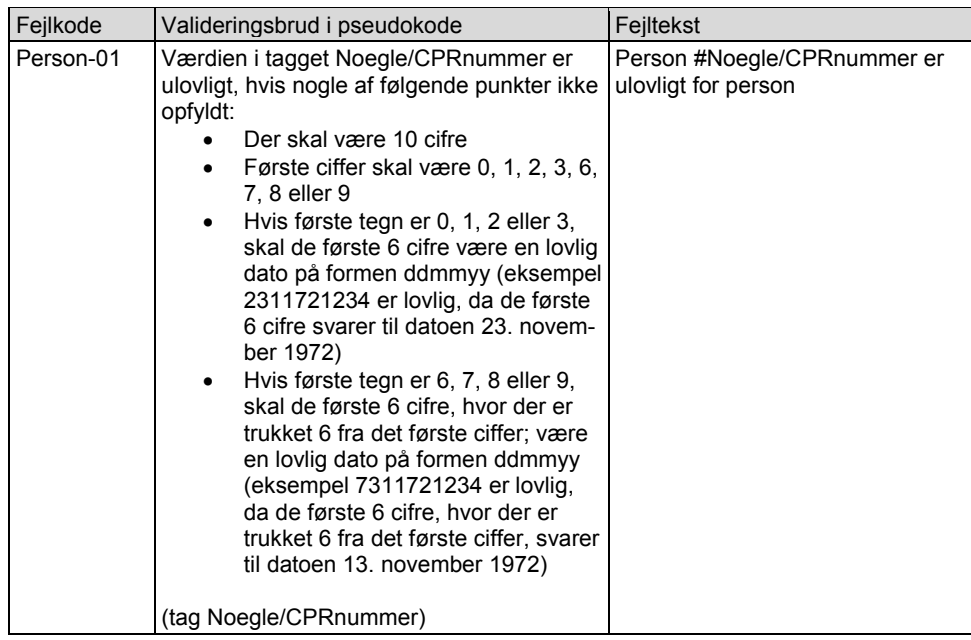

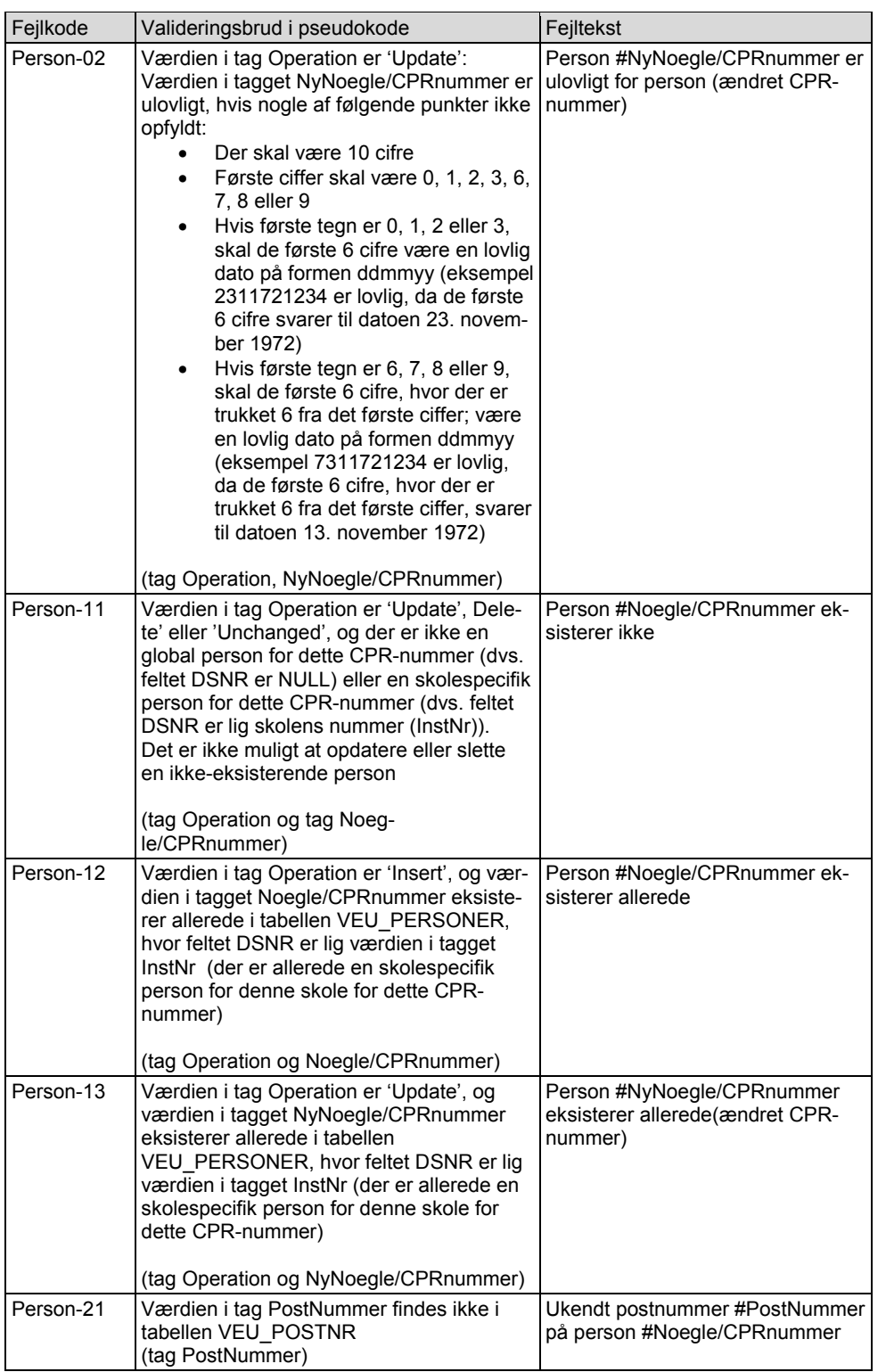

**Feltkode ændret**

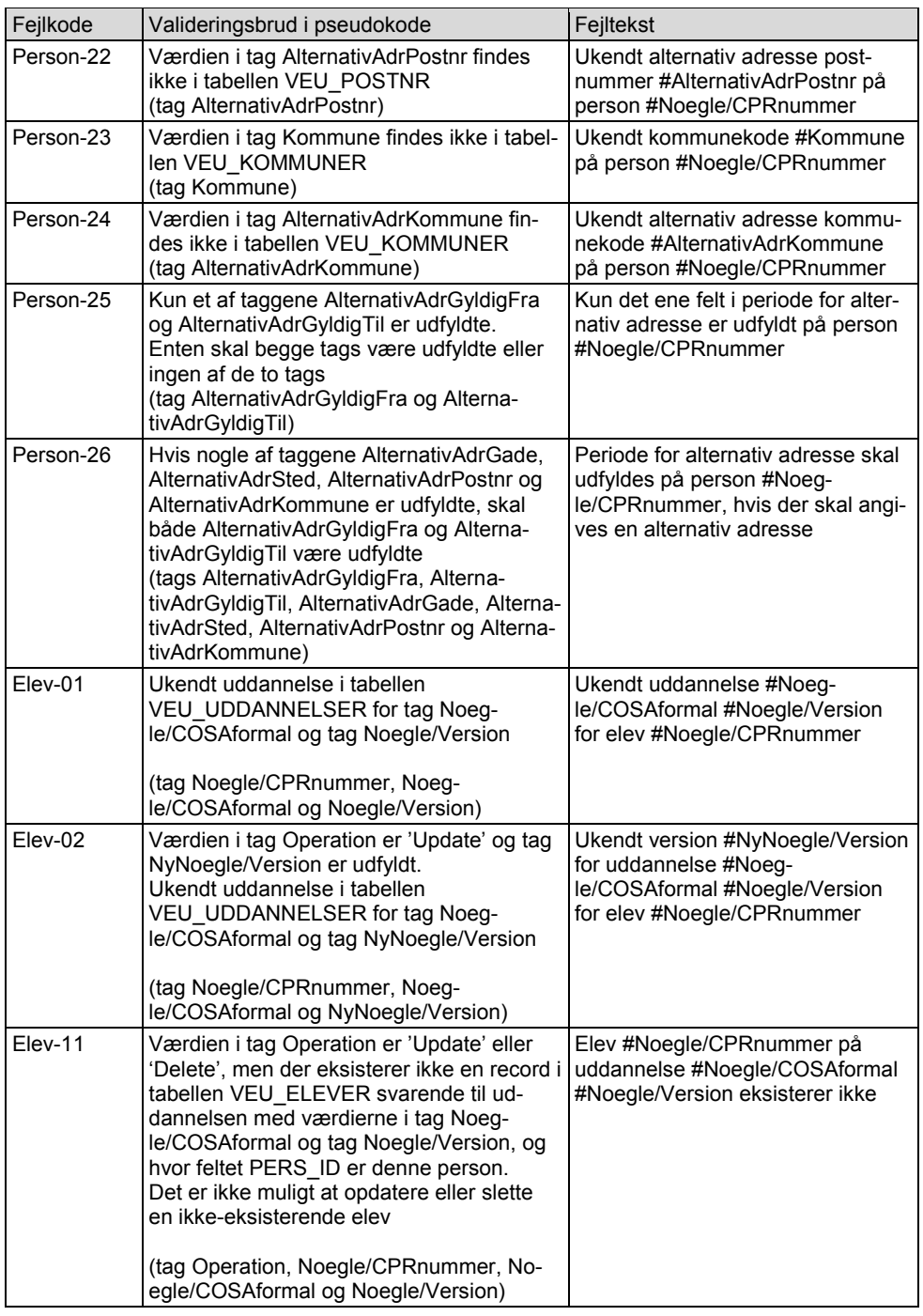

**Feltkode ændret**

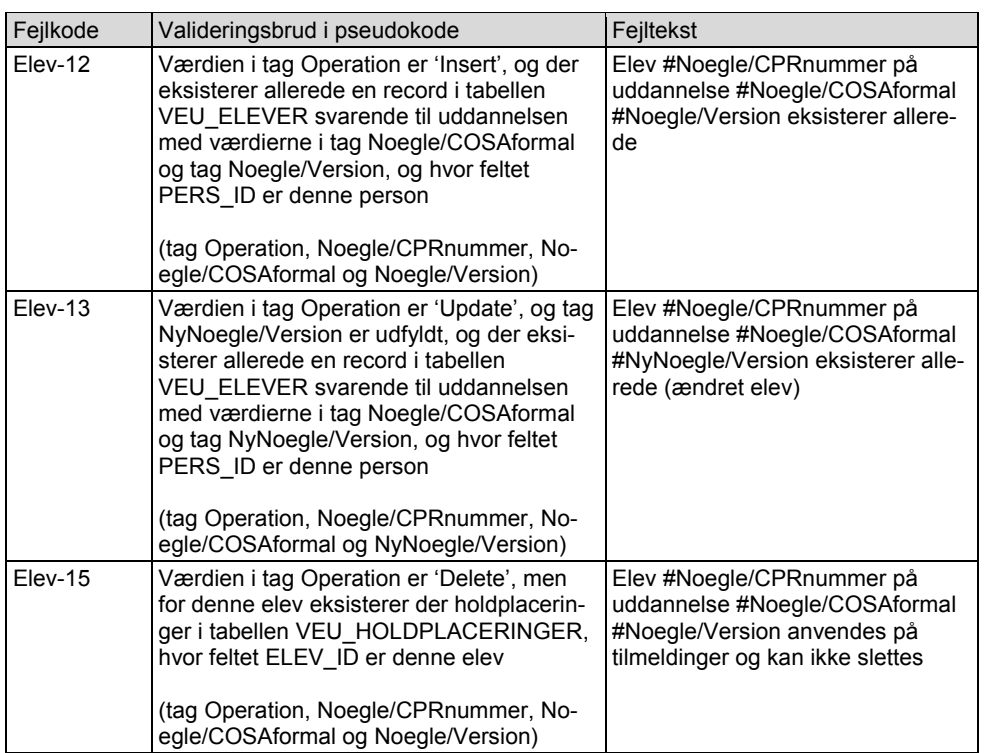

Der anvendes følgende fejlkode, hvis der ikke er fejl.

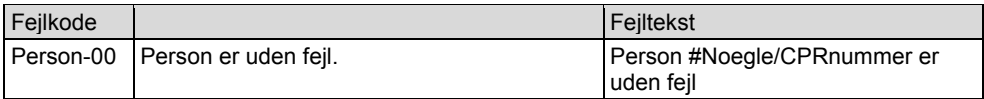

Der er følgende advarsler i SyncElever.

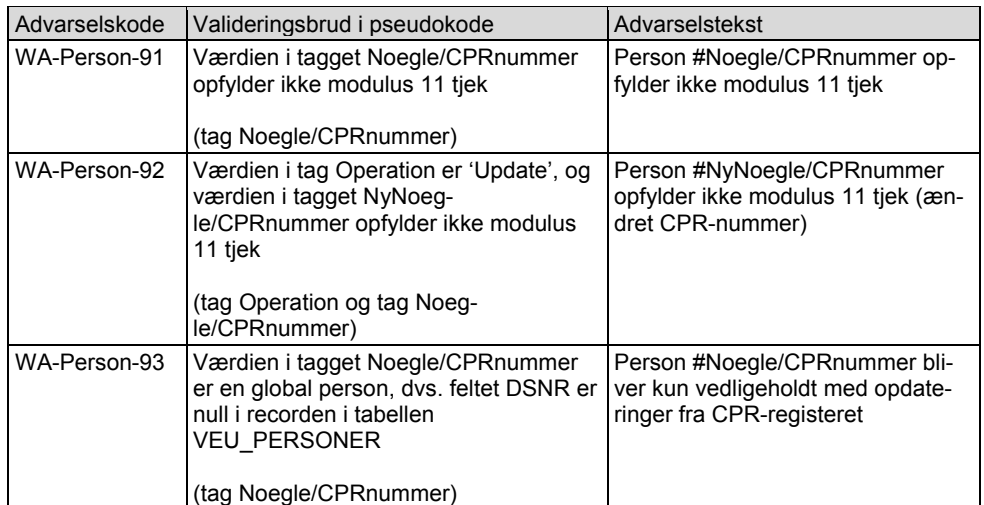

**Feltkode ændret**

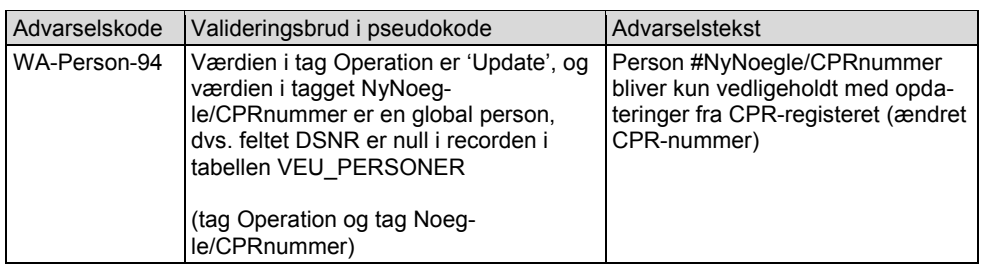

## <span id="page-20-0"></span>**3.3.4 Acceptkriterium Valideringerne virker**

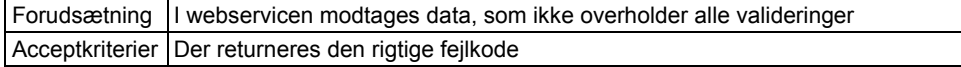

Der skal for hver validering laves en eller flere testcases, der tjekker, at valideringen er implementeret korrekt.

## <span id="page-20-1"></span>**3.3.5 Acceptkriterium Ændringer gemmes i databasen**

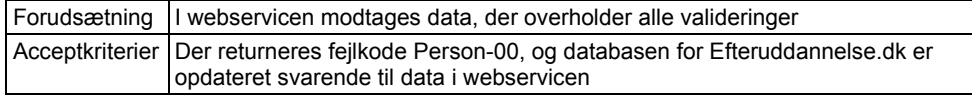

Der skal laves flere testcases, der tjekker, at databasen opdateres korrekt.

## <span id="page-20-2"></span>**3.3.6 Acceptkriterium Advarsler virker**

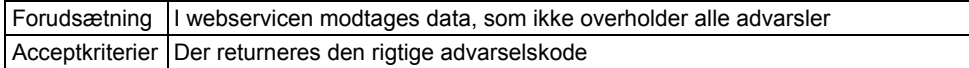

Der skal for hver advarsel laves en eller flere testcases, der tjekker, at advarslen er implementeret korrekt.

**Feltkode ændret**

## <span id="page-21-0"></span>**3.4 Ny webservice SyncTilmeldinger**

Der skal laves en ny webservice SyncTilmeldinger, hvorved et studieadministrativt system kan oprette, opdatere og slette tilmeldinger, dvs. holdplaceringer og tilhørende data i Efteruddannelse.dk.

#### <span id="page-21-1"></span>**3.4.1 Input**

Den nye webservice SyncTilmeldinger kan oprette, opdatere og slette en række tilmeldinger for en skole i Efteruddannelse.dk.

Der er følgende struktur i webservicen:

- HOLDPLACERINGER
	- o SKOLEFAG\_PA\_HOLDPLACERING

Der vil for HOLDPLACERINGER være tags HoldplaceringListe og Holdplacering. Den følgende tabel beskriver tags for en holdplacering, og hvordan disse tags hænger sammen med felterne i tabellen VEU\_HOLDPLACERINGER i Efteruddannelse.dk:

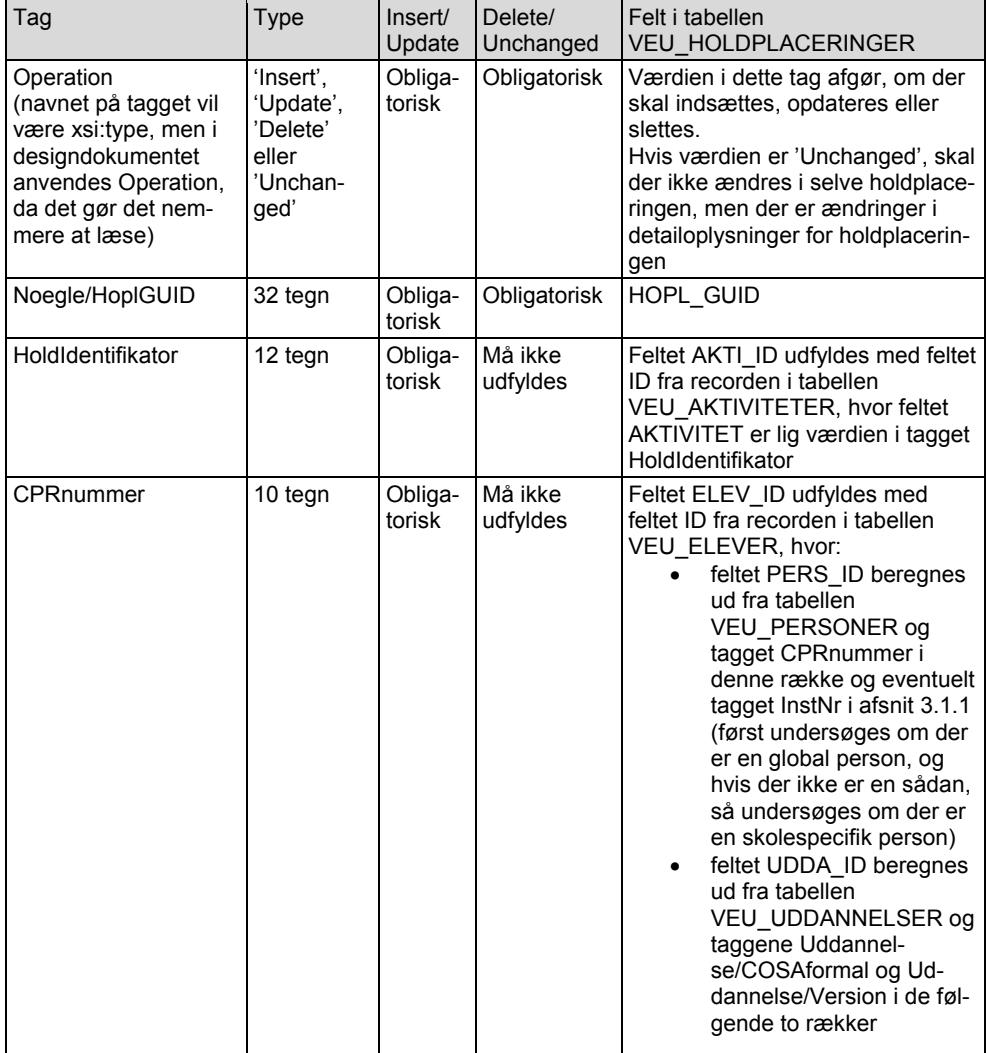

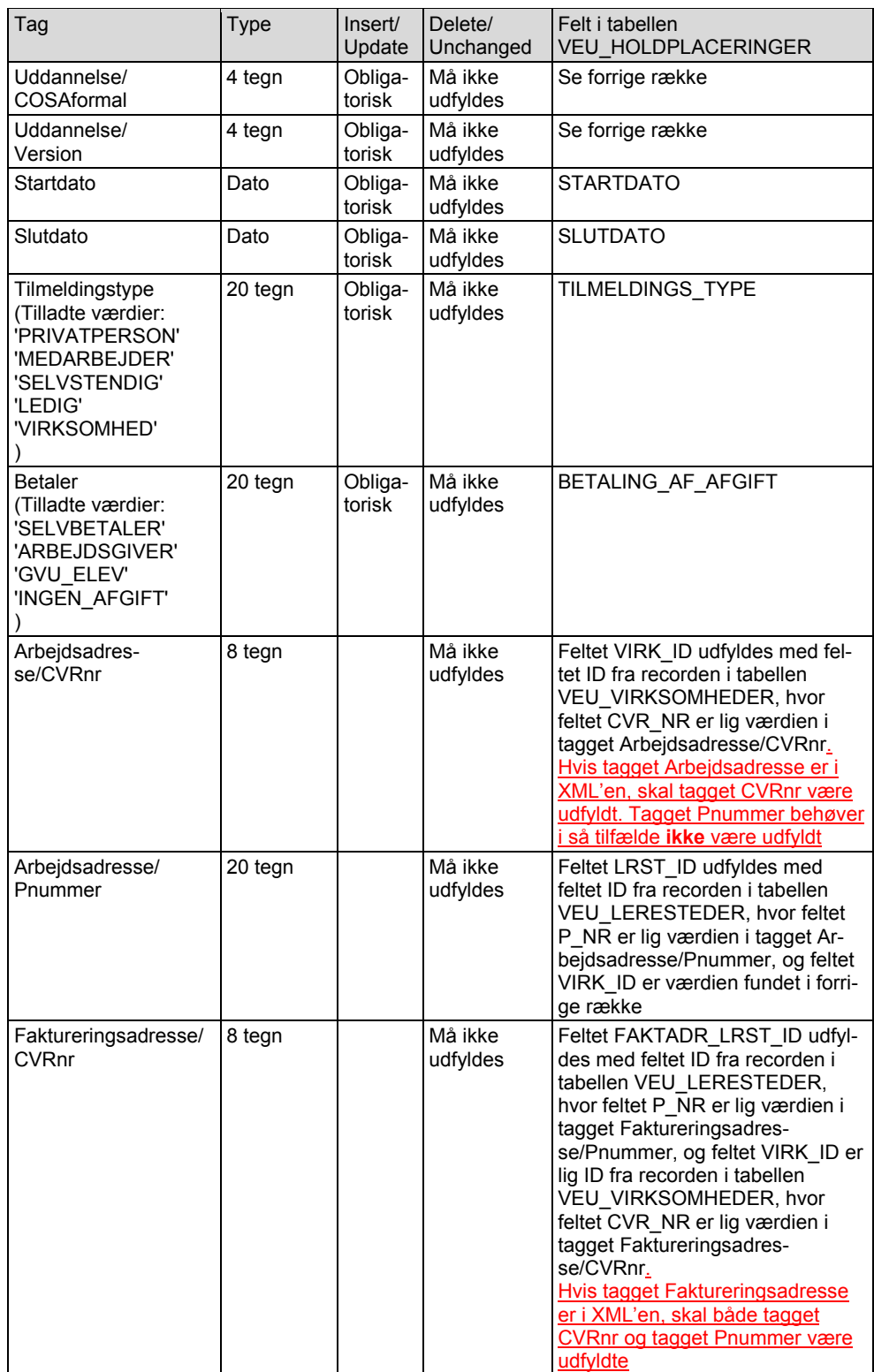

**Feltkode ændret**

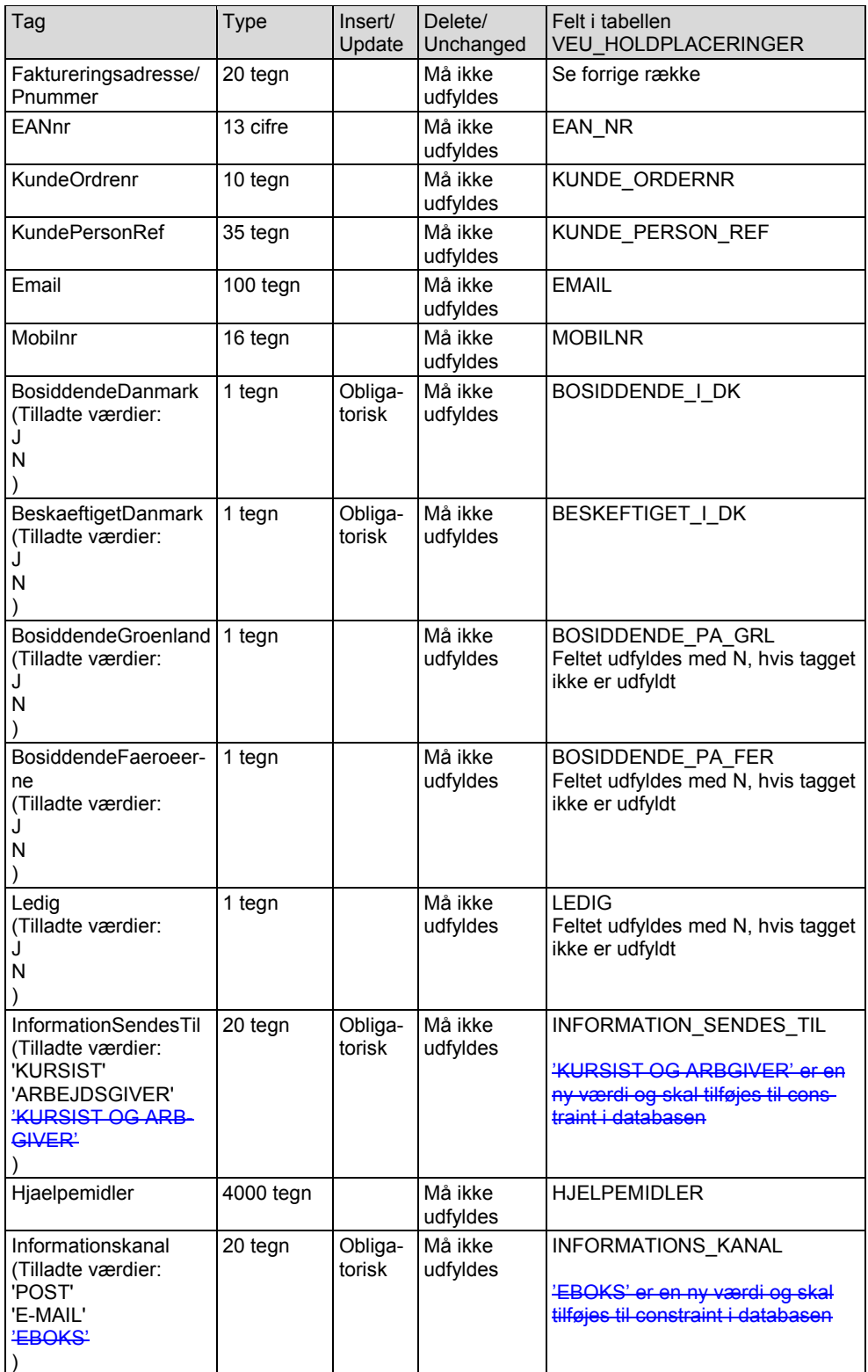

**Feltkode ændret**

 $\overline{\phantom{a}}$ 

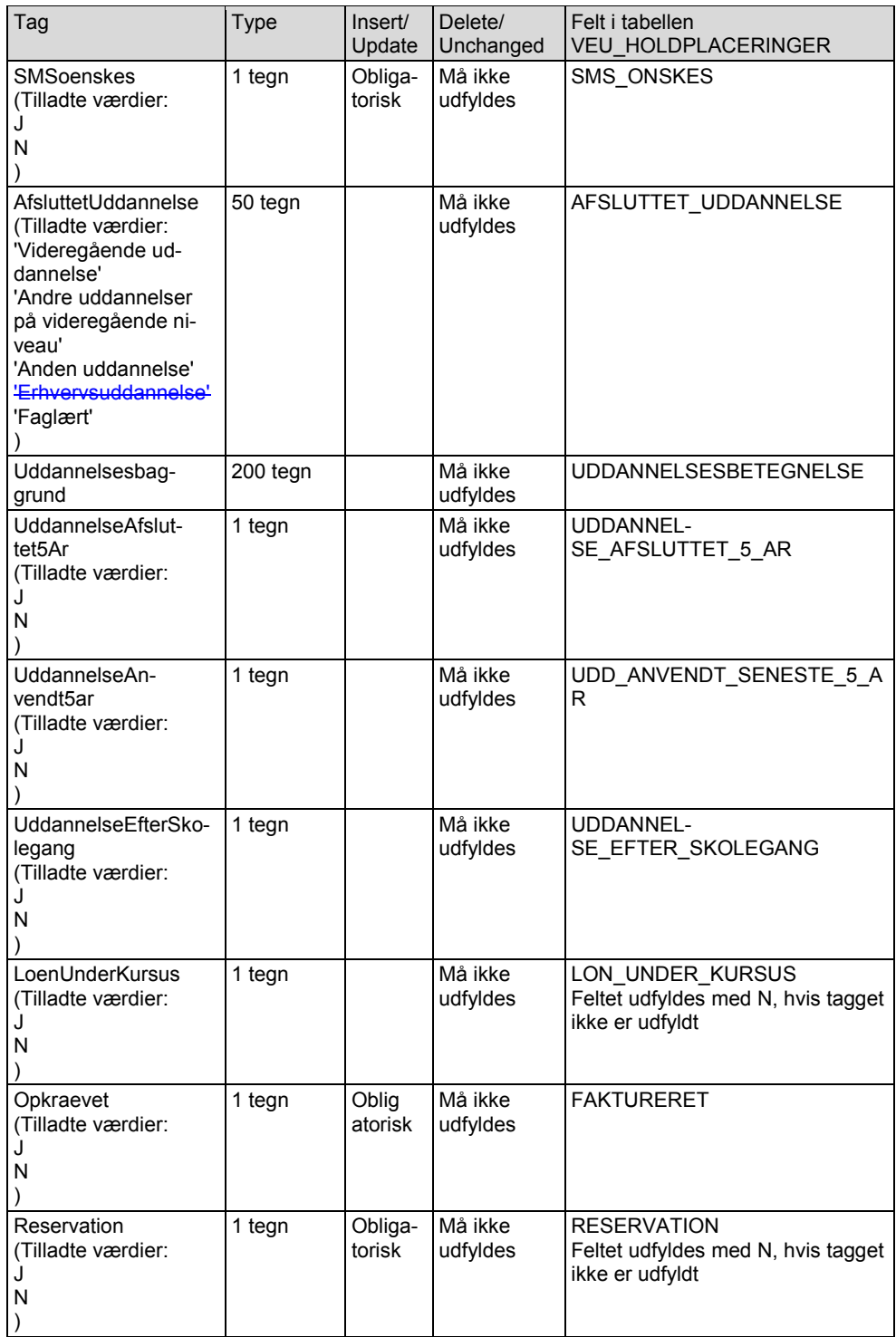

**Feltkode ændret**

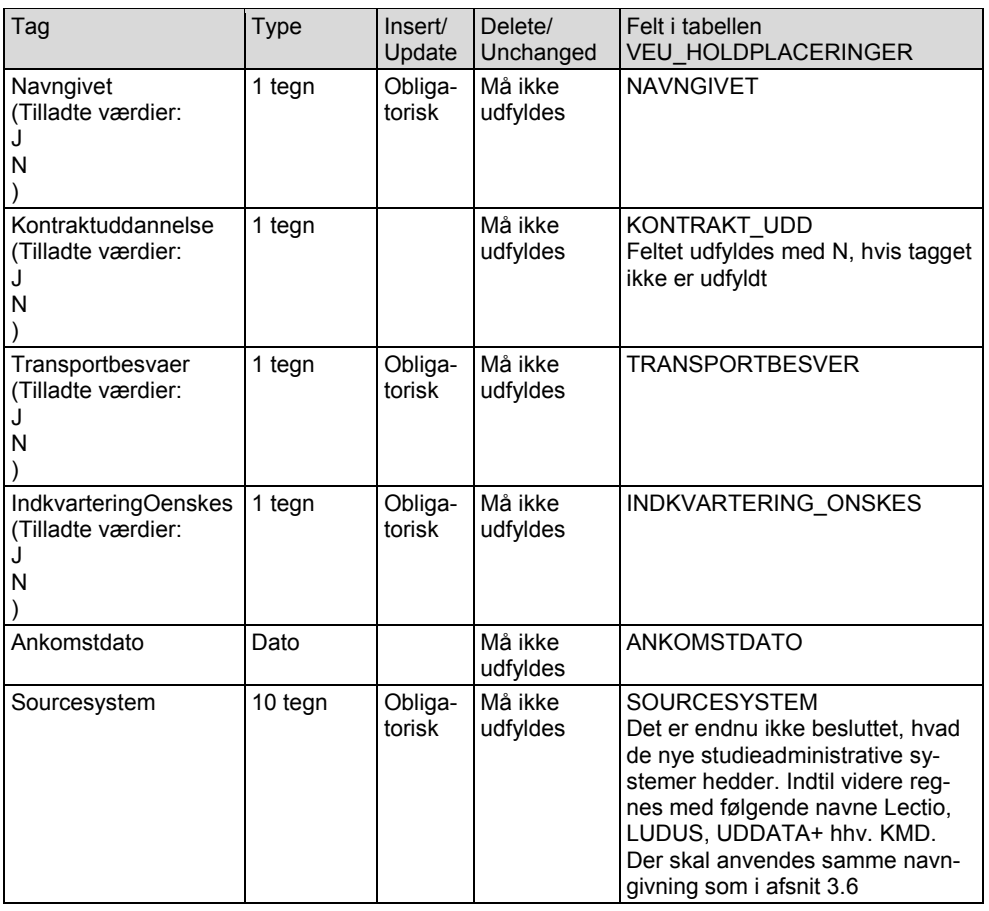

De øvrige felter i tabellen VEU\_HOLDPLACERINGER udfyldes på følgende måde ved oprettelse og opdatering (bemærk de fire første punkter sker automatisk, og der skal ikke kodes noget):

- ID udfyldes automatisk med næste id ved oprettelse
- VNO udfyldes automatisk
- OPRTID udfyldes automatisk med sysdate, hvis der oprettes en ny record
- OPDTID udfyldes automatisk med sysdate, hvis der oprettes eller opdateres en record SKOL\_ID skal udfyldes med feltet ID fra recorden i tabellen VEU\_SKOLER ud fra tag-
- get beskrevet i afsnit 3.1.1 OPRINIT skal udfyldes med 'SyncTilmeldinger', hvis der oprettes en ny record
- OPDINIT skal udfyldes med 'SyncTilmeldinger', hvis der oprettes eller opdateres en record
- Felter ikke nævnt ovenfor skal udfyldes med NULL ved oprettelse
- Felter ikke nævnt ovenfor skal ikke ændres ved opdatering

Desuden skal der i nogle tilfælde markeres på personen i tabellen VEU\_PERSONER, at webservicen W044 i EASY-F skal kaldes. Det skal ske i følgende situationer:

- Når der i den nye webservice SyncTilmeldinger oprettes en holdplacering for en elev for en person med et ikke-fiktivt CPR-nummer, så sættes feltet W044\_skal\_kaldes til J i recorden for denne person
- Når der i den nye webservice SyncTilmeldinger på en holdplacering ændres elev, og den nye elev er for en person med et ikke-fiktivt CPR-nummer, så sættes feltet W044\_skal\_kaldes til J i recorden for personen for den nye elev

Bemærk en sådan person kan godt være en global person (dvs. hvor feltet DSNR er NULL).

**Feltkode ændret**

#### | 08.06.2018 STILPOI-350627232-305 4.04.1 | 08.06.2018 Side 26 af 55

Selve kaldet af webservicen W044 for en sådan person sker i et nyt job KaldW044Personer, som er beskrevet i afsnit 3.8.

Hvis der ændres i felterne BOSIDDENDE\_PA\_GRL, BOSIDDENDE\_PA\_FER eller LEDIG i tabellen VEU\_HOLDPLACERINGER, skal der ændres i de tre tilsvarende felter i tabellen VEU\_SKOLEFAG\_PA\_HOLD\_PLAC for alle records med denne HOPL\_ID.

Hvis der slettes en holdplacering, skal de tilhørende oplysninger i tabellen VEU\_SKOLEFAG\_PA\_HOLD\_PLAC og i tabellen VEU\_DOKARK\_HOLDPLACERINGER og i tabellen VEU\_DOKARK\_LOG også slettes. Inden skal det tjekkes, om det er lovligt at slette disse records (dvs. validering FagPlac-15 og FagPlac-16 i afsnit 3.4.3 skal udføres).

Der vil for SKOLEFAG\_PA\_HOLDPLACERING være tags SkolefagHoldplaceringListe og SkolefagHoldplacering. Det er ikke obligatorisk, at der er tags SkolefagHoldplaceringListe og SkolefagHoldplacering for en holdplacering. Jævnfør validering HoldPlac-82 som siger, at for en holdplacering på et hold med indberetningsprincip forskellig fra ÅV (åbent værksted) skal der være skolefag tilknyttet holdplaceringen. Dvs. for hold med indberetningsprincip ÅV behøver der ikke være skolefag tilknyttet holdplaceringen.

Den følgende tabel beskriver tags for et skolefag på holdplacering, og hvordan disse tags hænger sammen med felterne i tabellen VEU\_SKOLEFAG\_PA\_HOLD\_PLAC i Efteruddannelse.dk:

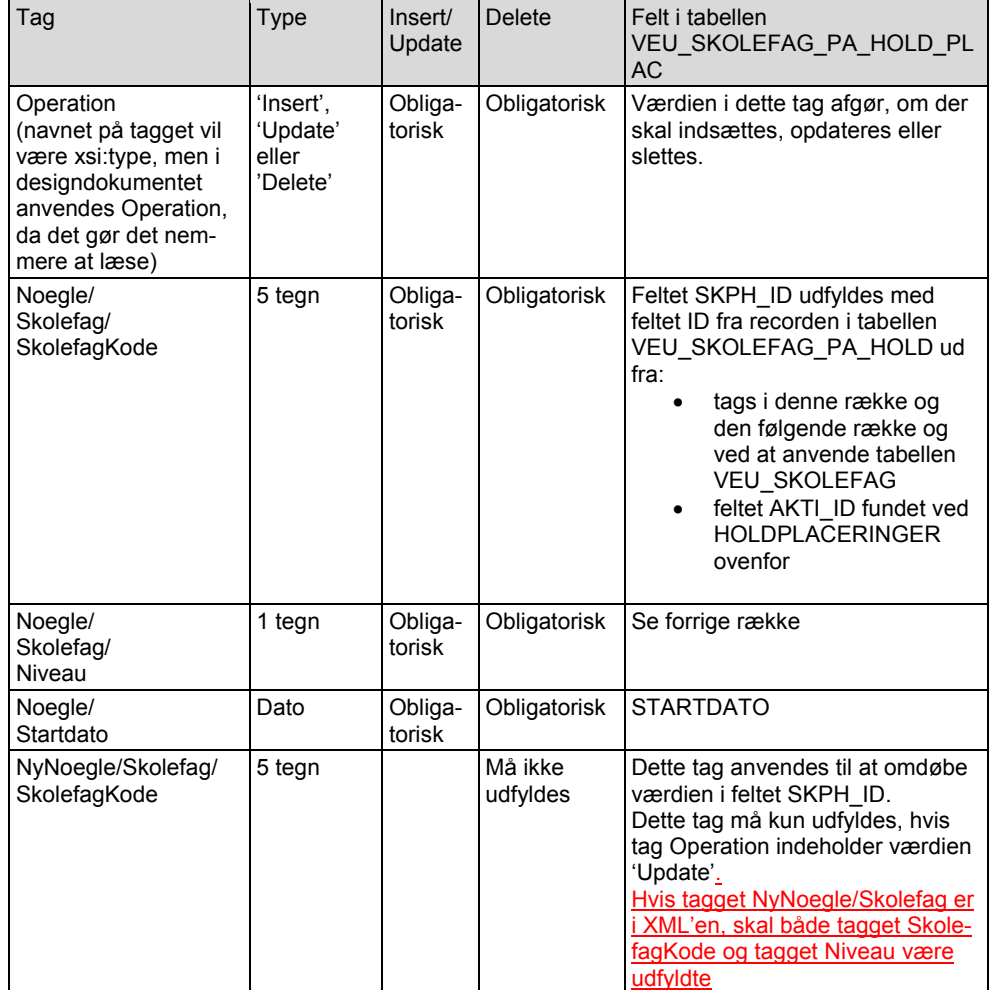

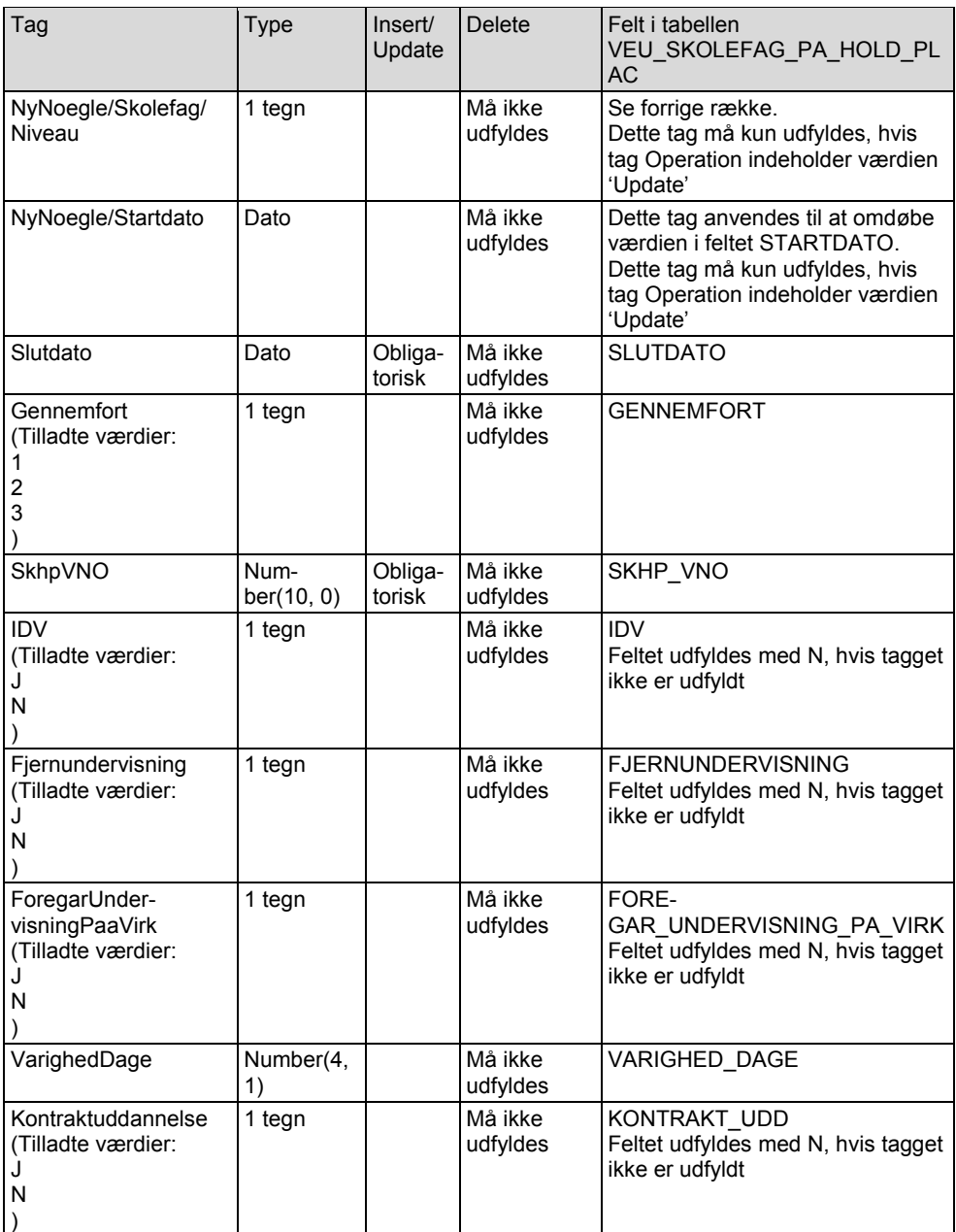

De øvrige felter i tabellen VEU\_SKOLEFAG\_PA\_HOLD\_PLAC udfyldes på følgende måde ved oprettelse og opdatering (bemærk de fire første punkter sker automatisk, og der skal ikke kodes noget):

- ID udfyldes automatisk med næste id ved oprettelse
- VNO udfyldes automatisk
- OPRTID udfyldes automatisk med sysdate, hvis der oprettes en ny record
- OPDTID udfyldes automatisk med sysdate, hvis der oprettes eller opdateres en record
- SKOL\_ID skal udfyldes med feltet ID fra recorden i tabellen VEU\_SKOLER ud fra tagget beskrevet i afsnit 3.1.1

- HOPL\_ID skal udfyldes med feltet ID fra recorden i tabellen VEU\_HOLDPLACERINGER for denne holdplacering
- OPRINIT skal udfyldes med 'SyncTilmeldinger', hvis der oprettes en ny record
- OPDINIT skal udfyldes med 'SyncTilmeldinger', hvis der oprettes eller opdateres en re-
- cord
- Felterne BOSIDDENDE\_PA\_GRL, BOSIDDENDE\_PA\_FER og LEDIG udfyldes med de tre tilsvarende felter i tabellen VEU\_HOLDPLACERINGER
- Feltet BOSIDDENDE\_PA\_GRL\_FER (bemærk GRL\_FER) sættes til J, hvis BOSID-DENDE\_PA\_GRL er J, eller BOSIDDENDE\_PA\_FER er J. Ellers sættes feltet til N
- Felter ikke nævnt ovenfor skal udfyldes med NULL ved oprettelse Felter ikke nævnt ovenfor skal ikke ændres ved opdatering
- <span id="page-28-0"></span>**3.4.2 Output**

I afsnit 3.1.4 beskrives, at der i output er både en overordnet del og en del for hver holdplacering.

For webservicen SyncTilmeldinger er der følgende for hver holdplacering.

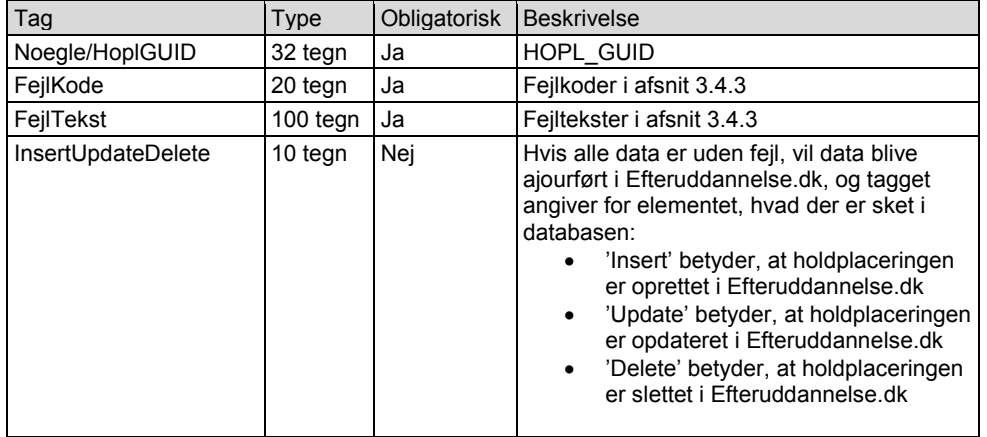

Bemærk for hvert hold returneres kun den første fejl (se afsnit 3.1.4).

#### <span id="page-28-1"></span>**3.4.3 Valideringer**

#xxx i fejlteksten udfyldes med værdier, der ofte stammer fra et tag, f.eks. kommune.

I input angives hoplGUID som nøgle for en holdplacering. Herved bliver der forskel på, hvordan værdierne for #Startdato, #CPRnummer, #Uddannelse/COSAformal, #Uddannelse/Version og #HoldIdentifikator til fejlteksten skal findes.

Hvis Operation for holdplacering er Insert eller Update, findes værdierne i input-XML'en. Hvis Operation for holdplacering er Unchanged eller Delete, er oplysningerne ikke i input-XML'en, og værdierne findes i recorden i tabellen VEU\_HOLDPLACERINGER, hvor feltet HOPL\_GUID er lig værdien i tagget Noegle/HoplGUID (undtagen hvis recorden ikke eksisterer (HoldPlac-11 og HoldPlac-18)).

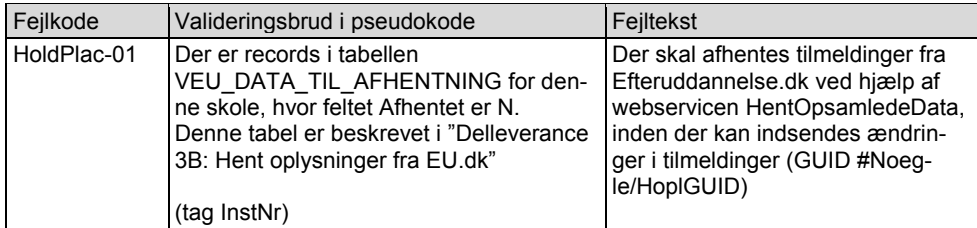

**Feltkode ændret**

| 08.06.2018 STILPOI-350627232-305 4.04.1 | 08.06.2018 Side 29 af 55

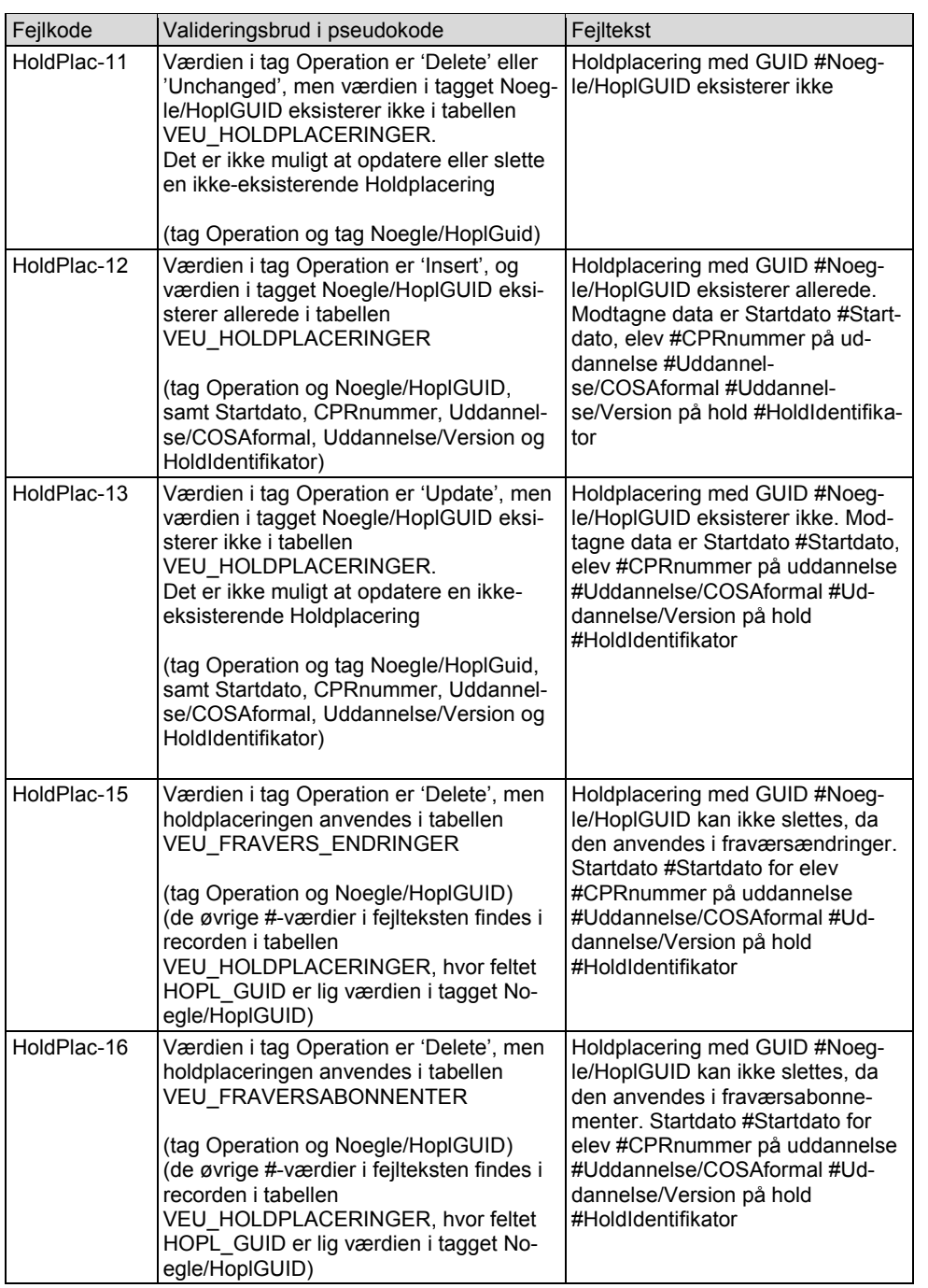

**Feltkode ændret**

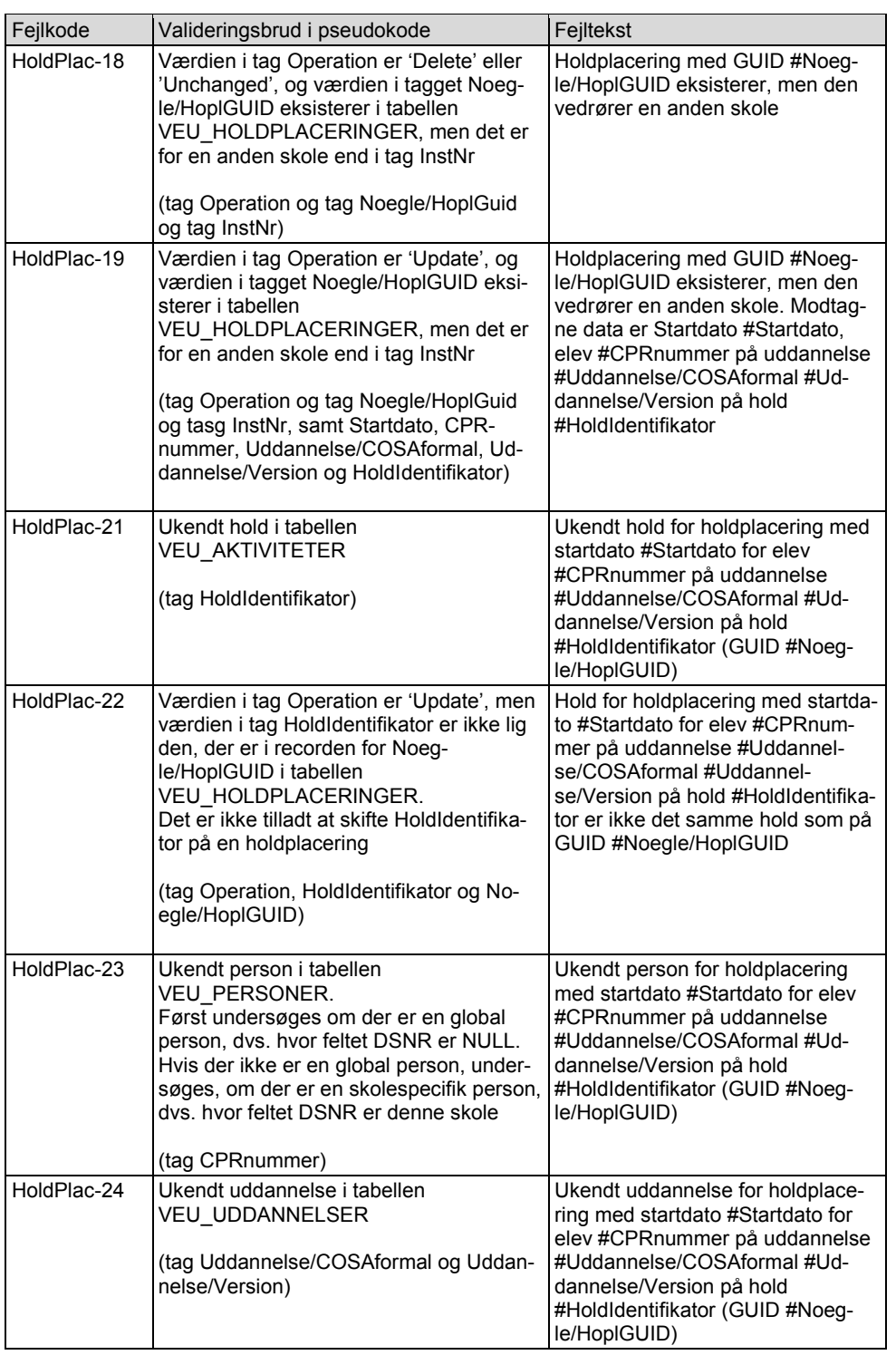

**Feltkode ændret**

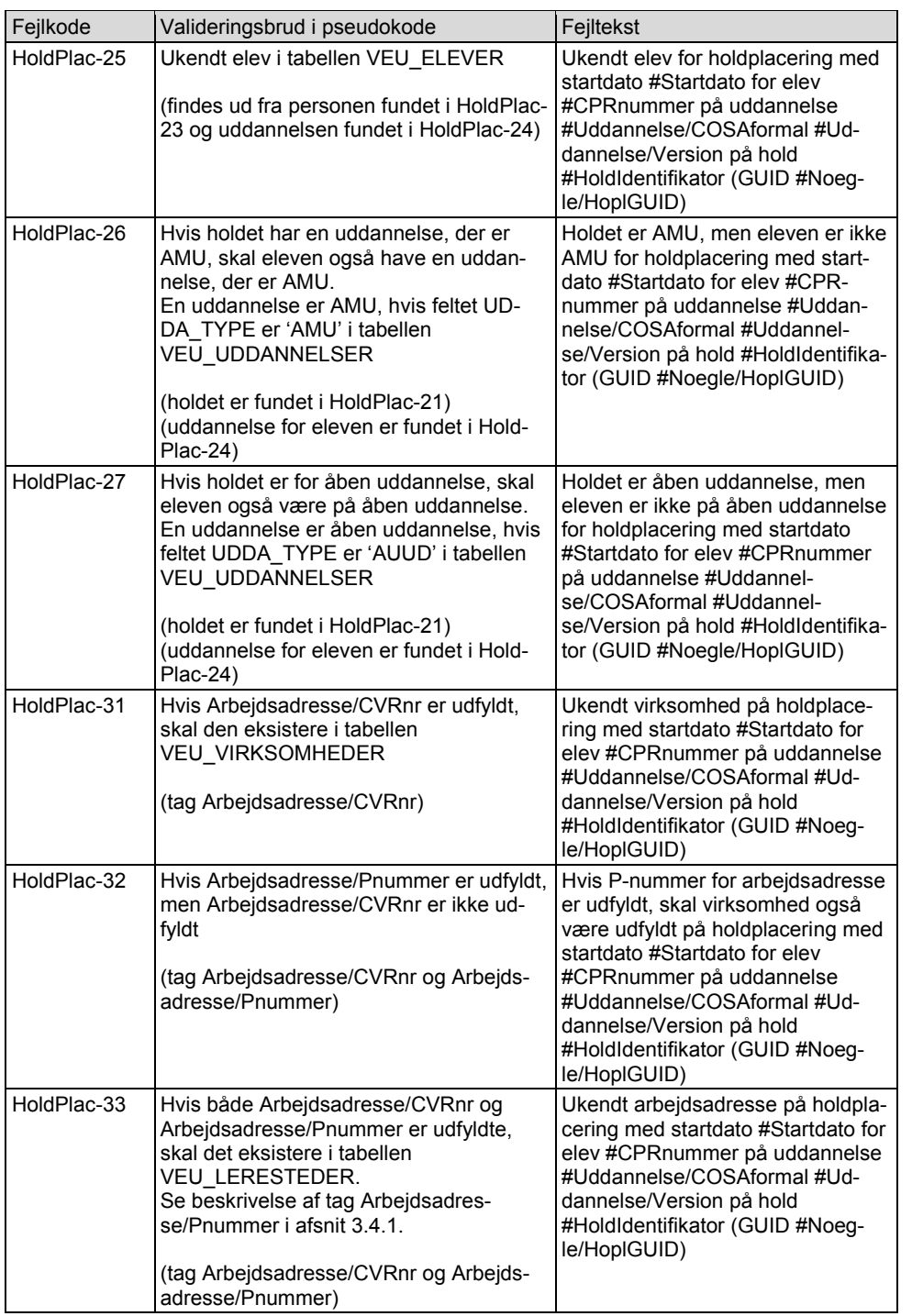

**Feltkode ændret**

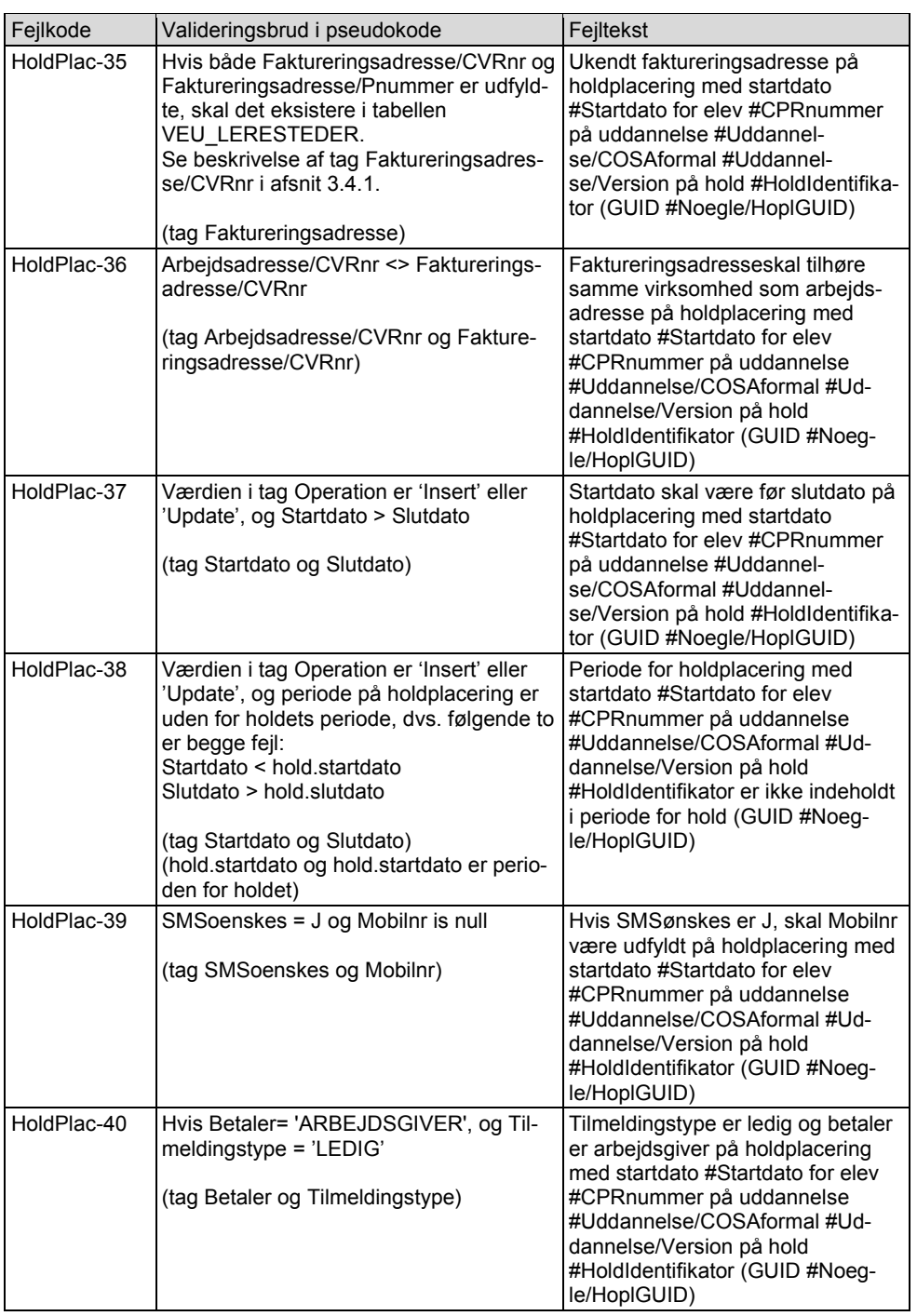

**Feltkode ændret**

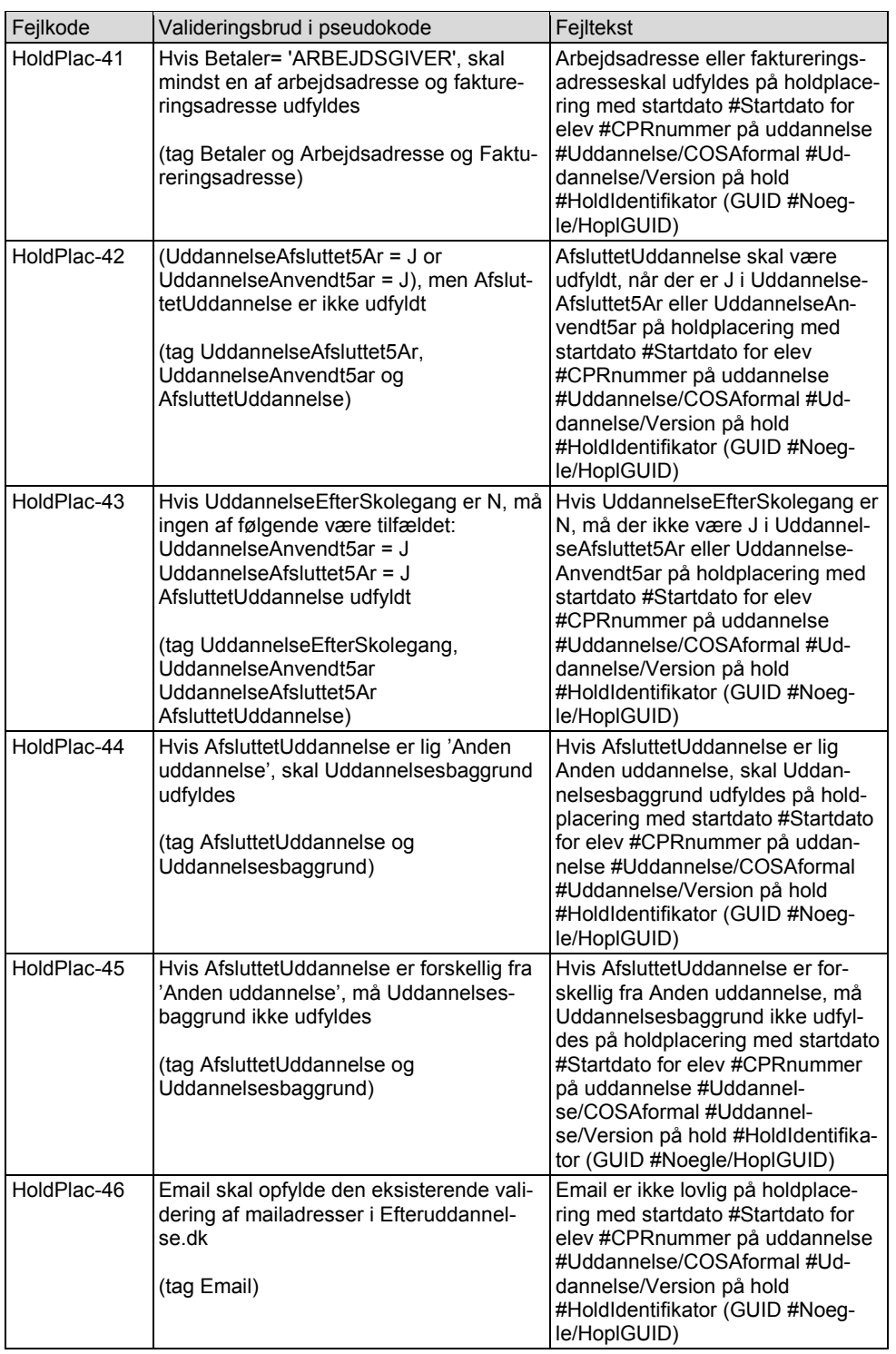

**Feltkode ændret**

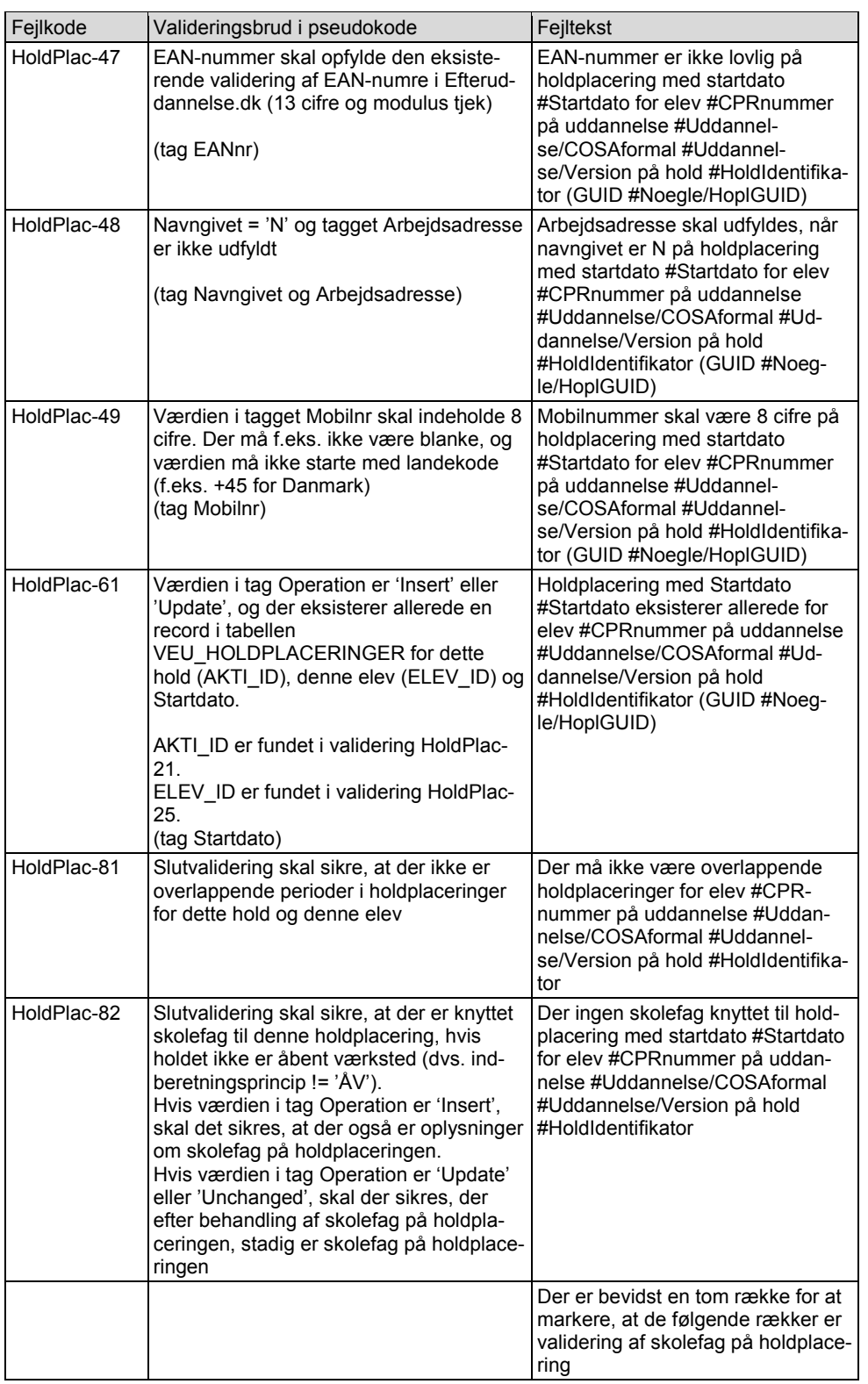

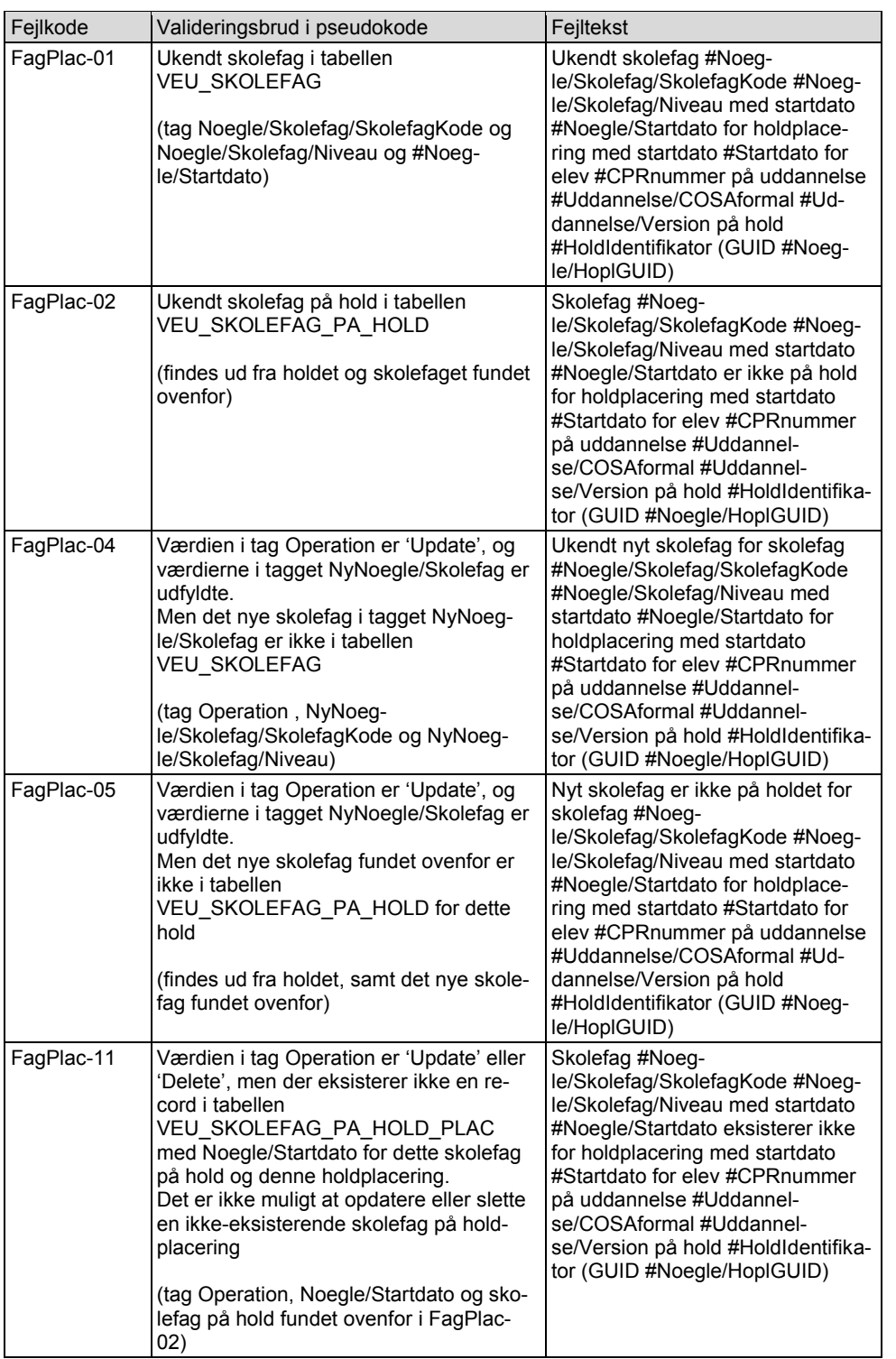

**Feltkode ændret**

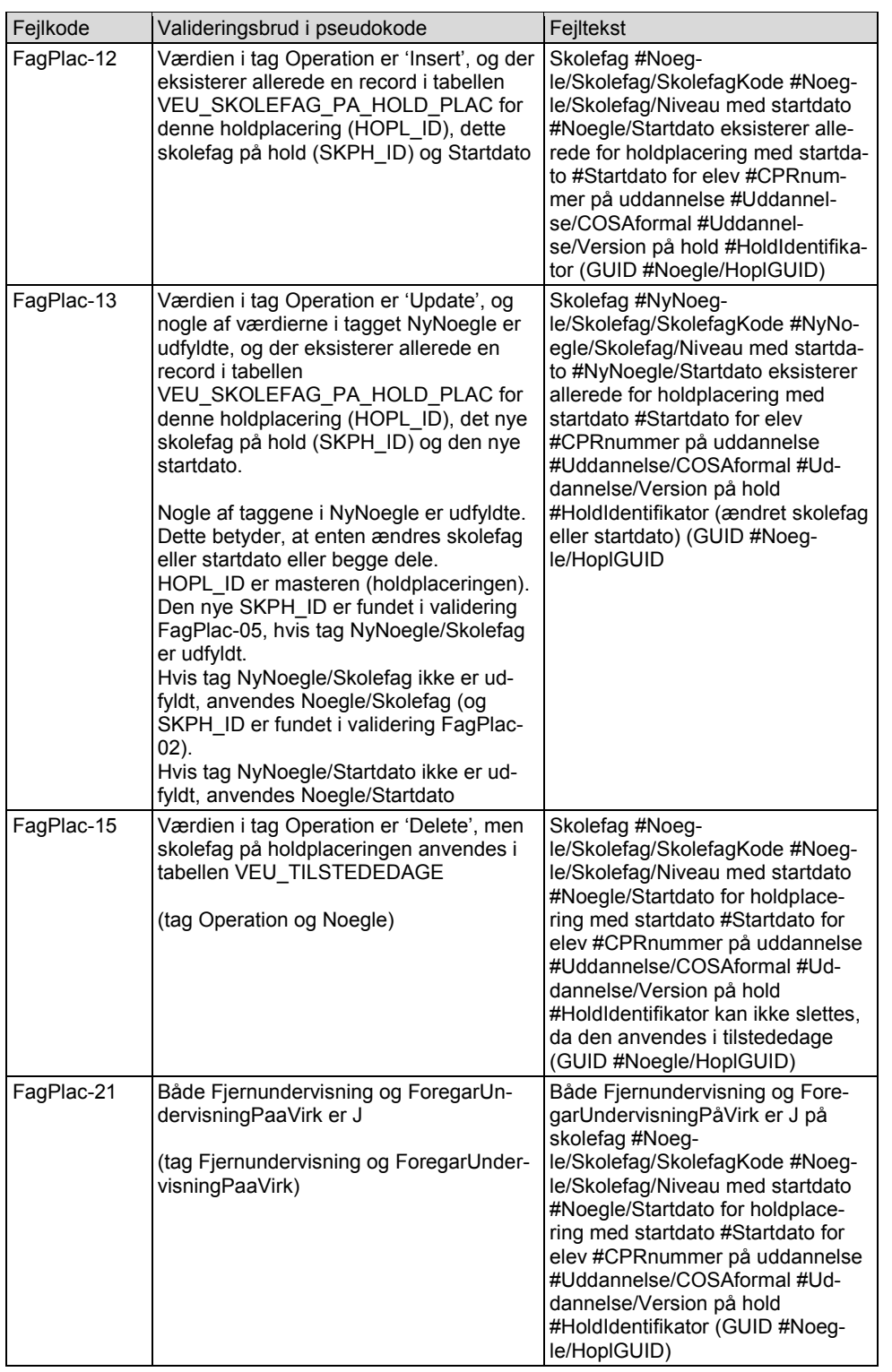

**Feltkode ændret**

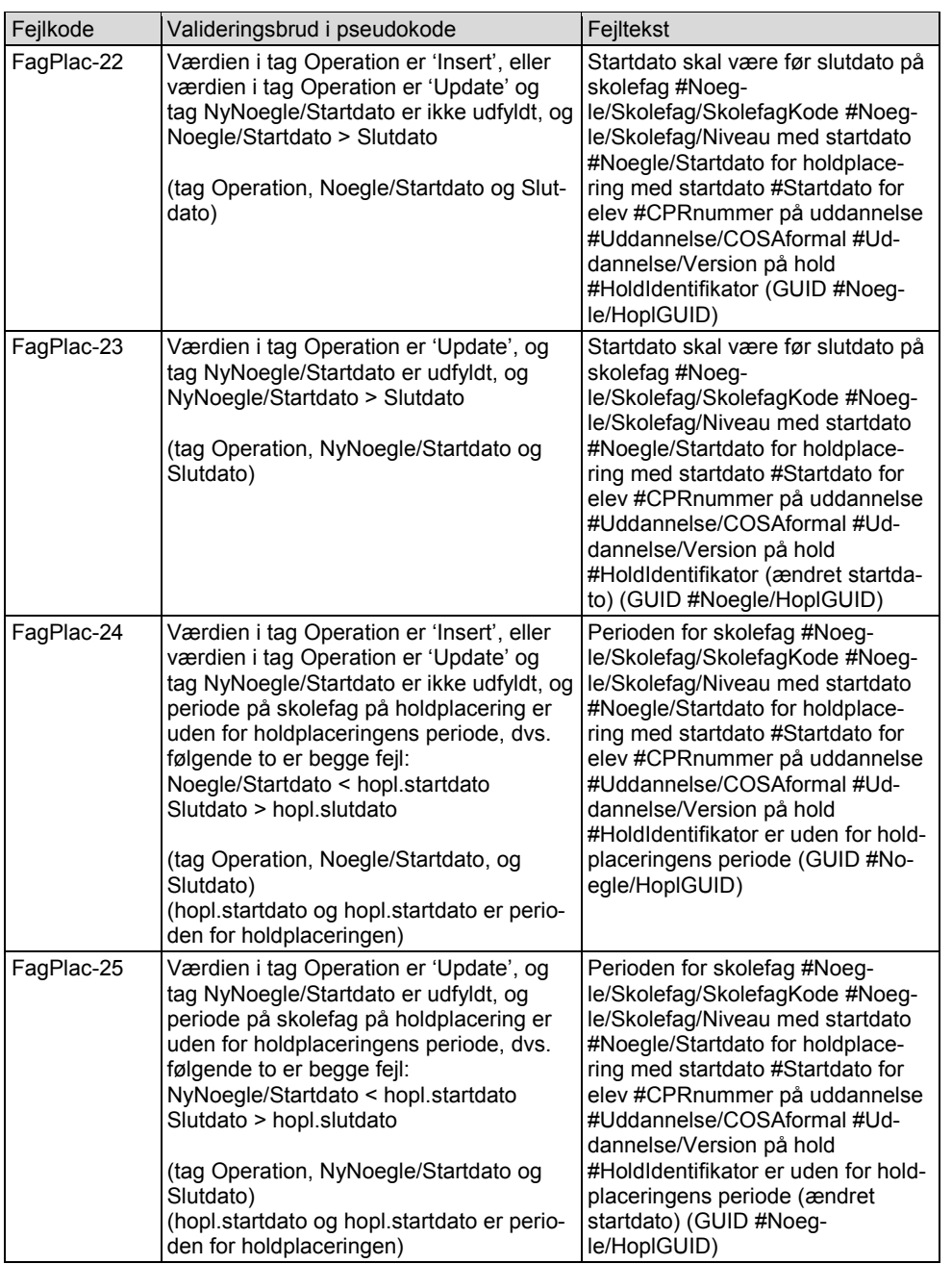

**Feltkode ændret**

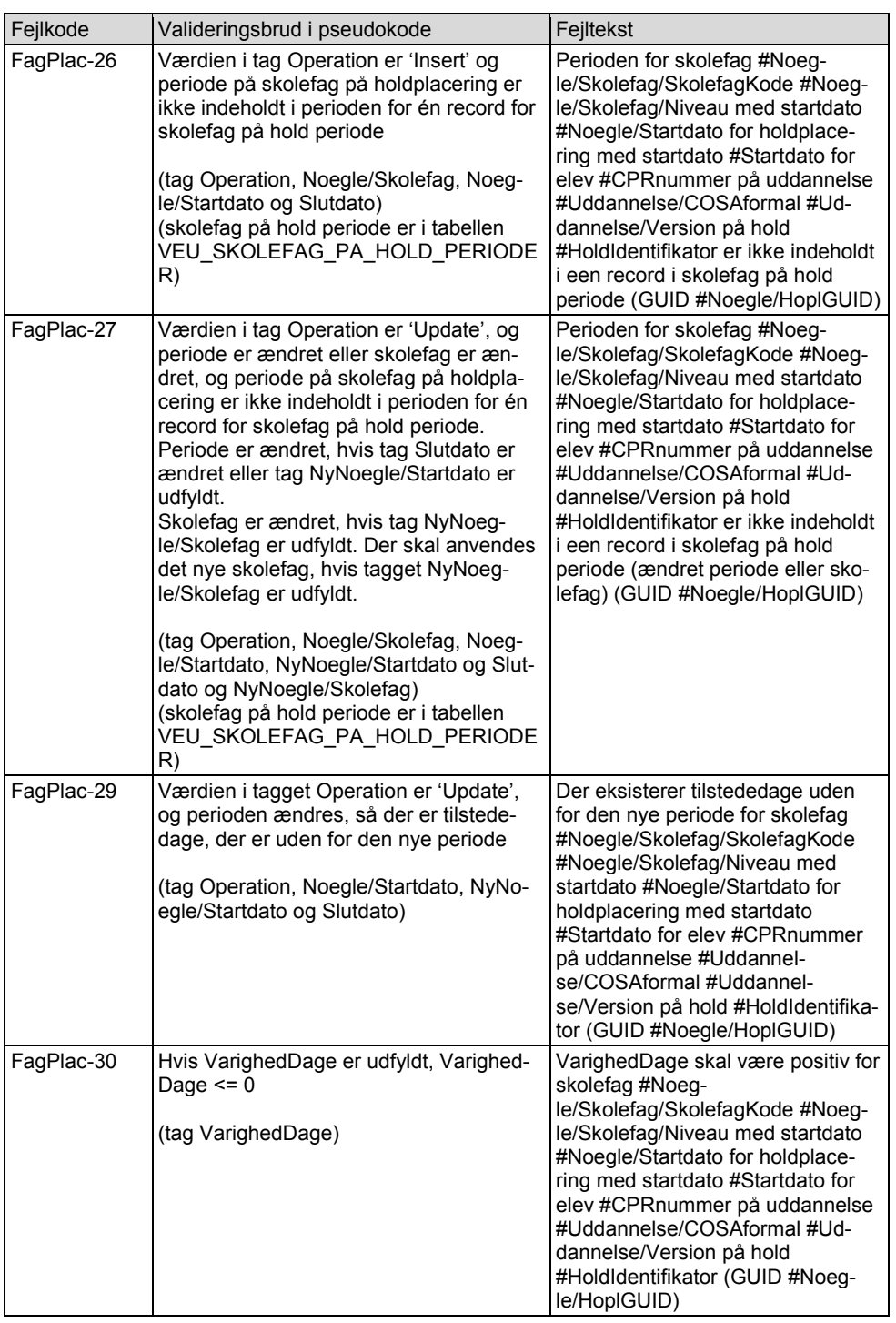

**Feltkode ændret**

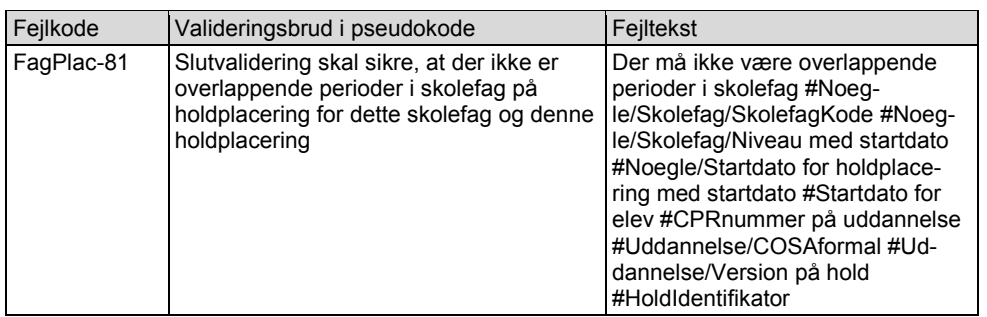

Der anvendes følgende fejlkode, hvis der ikke er fejl.

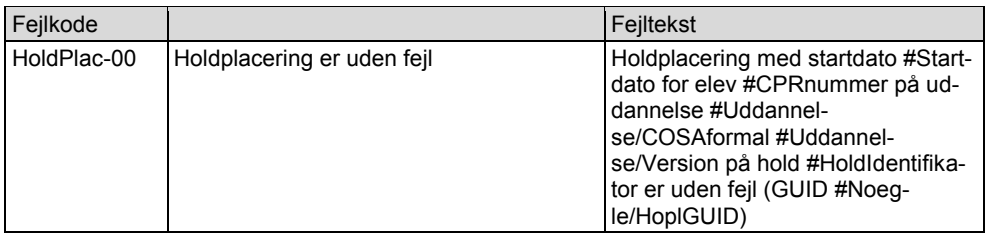

## <span id="page-39-0"></span>**3.4.4 Acceptkriterium Valideringerne virker**

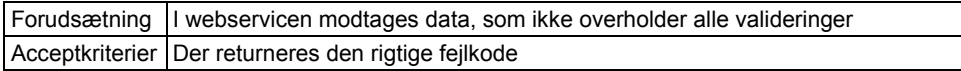

Der skal for hver validering laves en eller flere testcases, der tjekker, at valideringen er implementeret korrekt.

## <span id="page-39-1"></span>**3.4.5 Acceptkriterium Ændringer gemmes i databasen**

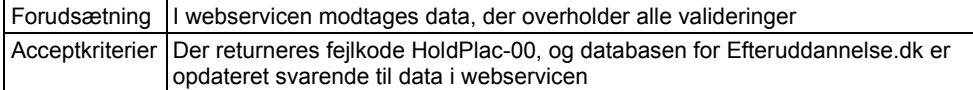

Der skal laves flere testcases, der tjekker, at databasen opdateres korrekt.

**Feltkode ændret**

## <span id="page-40-0"></span>**3.5 Ny webservice SyncTilstededage**

Der skal laves en ny webservice SyncTilstededage, hvorved et studieadministrativt system kan oprette, opdatere og slette tilstededage i Efteruddannelse.dk.

### <span id="page-40-1"></span>**3.5.1 Input**

Den nye webservice SyncTilstededage kan oprette, opdatere og slette en række tilstededage for en skole i Efteruddannelse.dk. Der vil være tags TilstededageListe og Tilstededage.

Den følgende tabel beskriver tags for en tilstededag, og hvordan disse tags hænger sammen med felterne i tabellen VEU\_TILSTEDEDAGE i Efteruddannelse.dk:

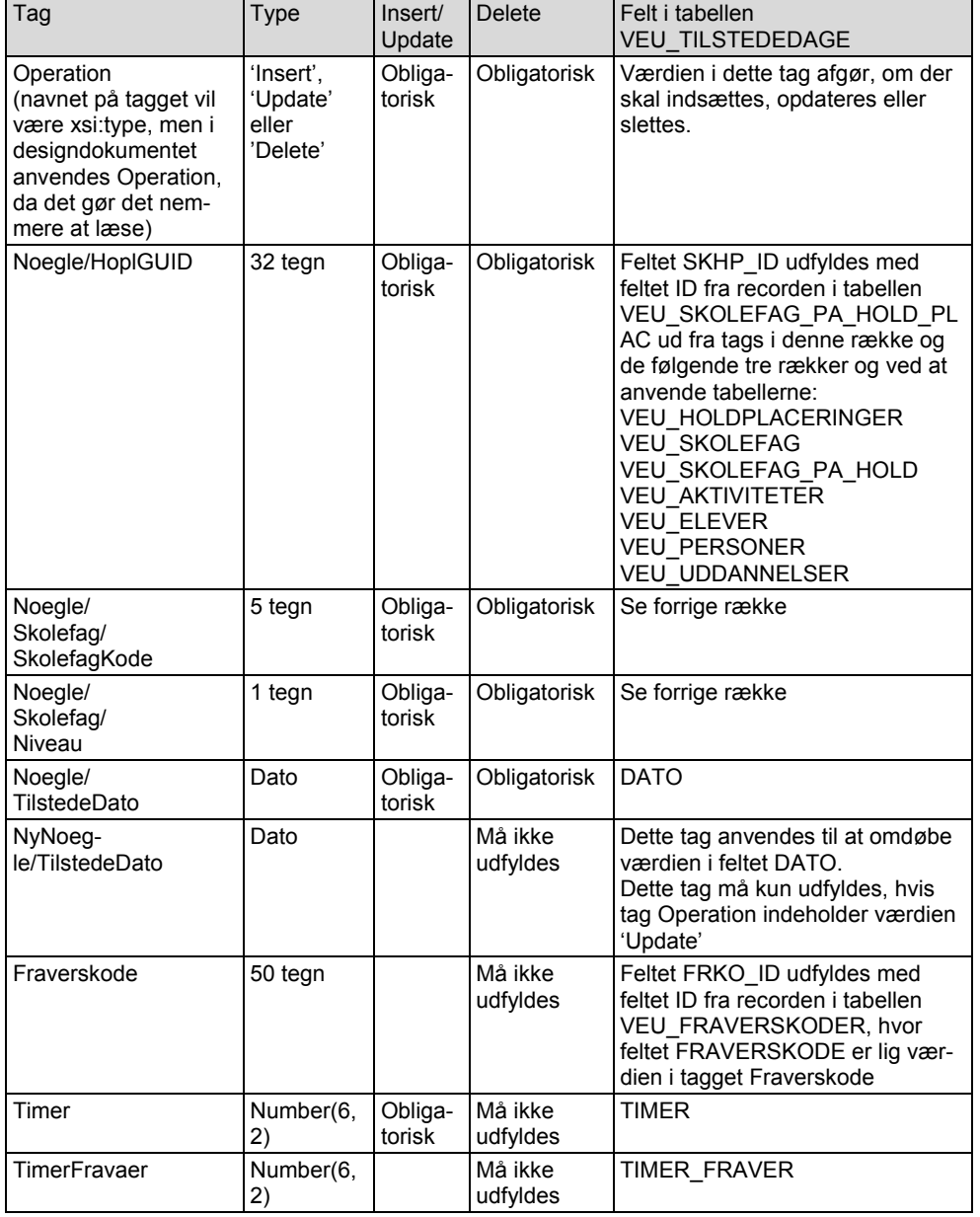

**Feltkode ændret**

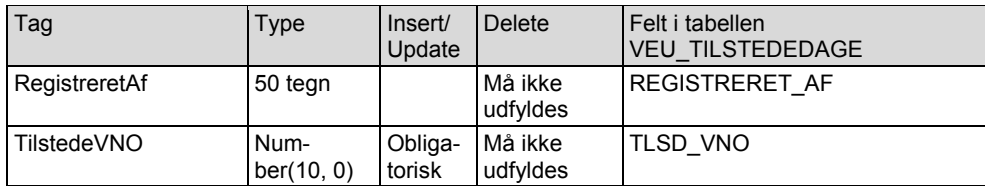

Taggene Noegle/Skolefag/SkolefagKode og Noegle/Skolefag/Niveau indeholder skolefaget. Der kan være flere records i tabellen VEU\_SKOLEFAG\_PA\_HOLD\_PLAC for denne holdplacering og dette skolefag. I stedet for at indføre et tag Startdato i XML'en for at finde recorden i tabellen VEU\_SKOLEFAG\_PA\_HOLD\_PLAC, anvendes tagget Noegle/TilstedeDato til at finde recorden (se validering Tilstede-08).

De øvrige felter i tabellen VEU\_TILSTEDEDAGE udfyldes på følgende måde ved oprettelse og opdatering (bemærk de fire første punkter sker automatisk, og der skal ikke kodes noget):

- ID udfyldes automatisk med næste id ved oprettelse
- VNO udfyldes automatisk
- OPRTID udfyldes automatisk med sysdate, hvis der oprettes en ny record
- OPDTID udfyldes automatisk med sysdate, hvis der oprettes eller opdateres en record
- OPRINIT skal udfyldes med 'SyncTilstededage', hvis der oprettes en ny record
- OPDINIT skal udfyldes med 'SyncTilstededage', hvis der oprettes eller opdateres en record
- Felter ikke nævnt ovenfor skal udfyldes med NULL ved oprettelse
- Felter ikke nævnt ovenfor skal ikke ændres ved opdatering

#### <span id="page-41-0"></span>**3.5.2 Output**

I afsnit 3.1.4 beskrives, at der i output er både en overordnet del og en del for hver tilstededag. For webservicen SyncHold er der følgende for hvert hold.

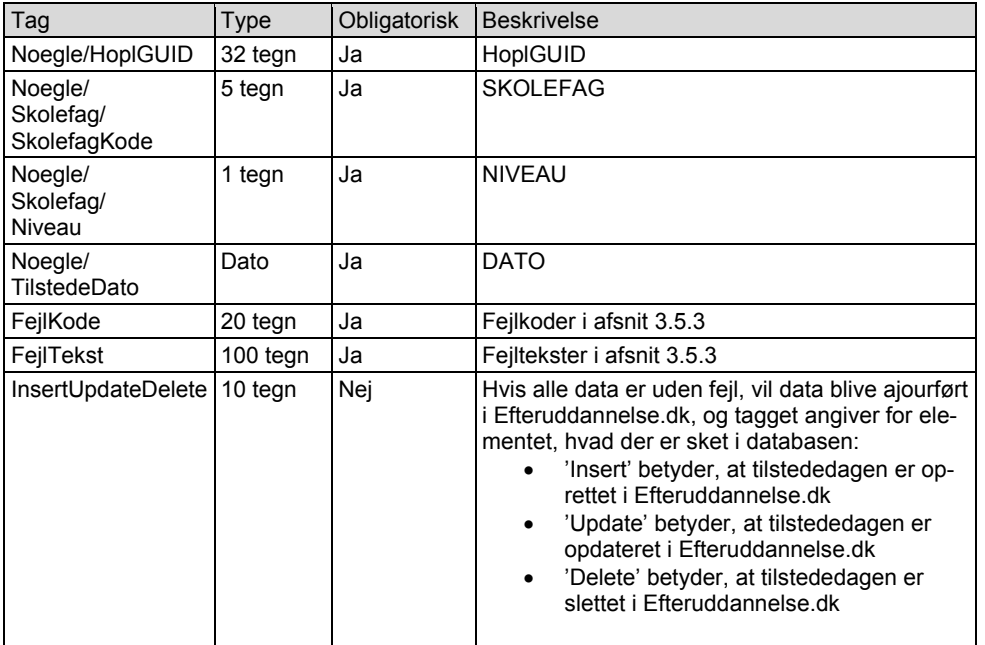

Bemærk for hvert hold returneres kun den første fejl (se afsnit 3.1.4).

### <span id="page-42-0"></span>**3.5.3 Valideringer**

#xxx i fejlteksten udfyldes med værdier, der ofte stammer fra et tag, f.eks. kommune.

I input angives hoplGUID som nøgle for en holdplacering. Ud fra denne kan værdierne for #CPRnummer, #Uddannelse/COSAformal, #Uddannelse/Version og #HoldIdentifikator til fejlteksten skal findes (undtagen i valideringerne Tilstede-01 og Tilstede-02).

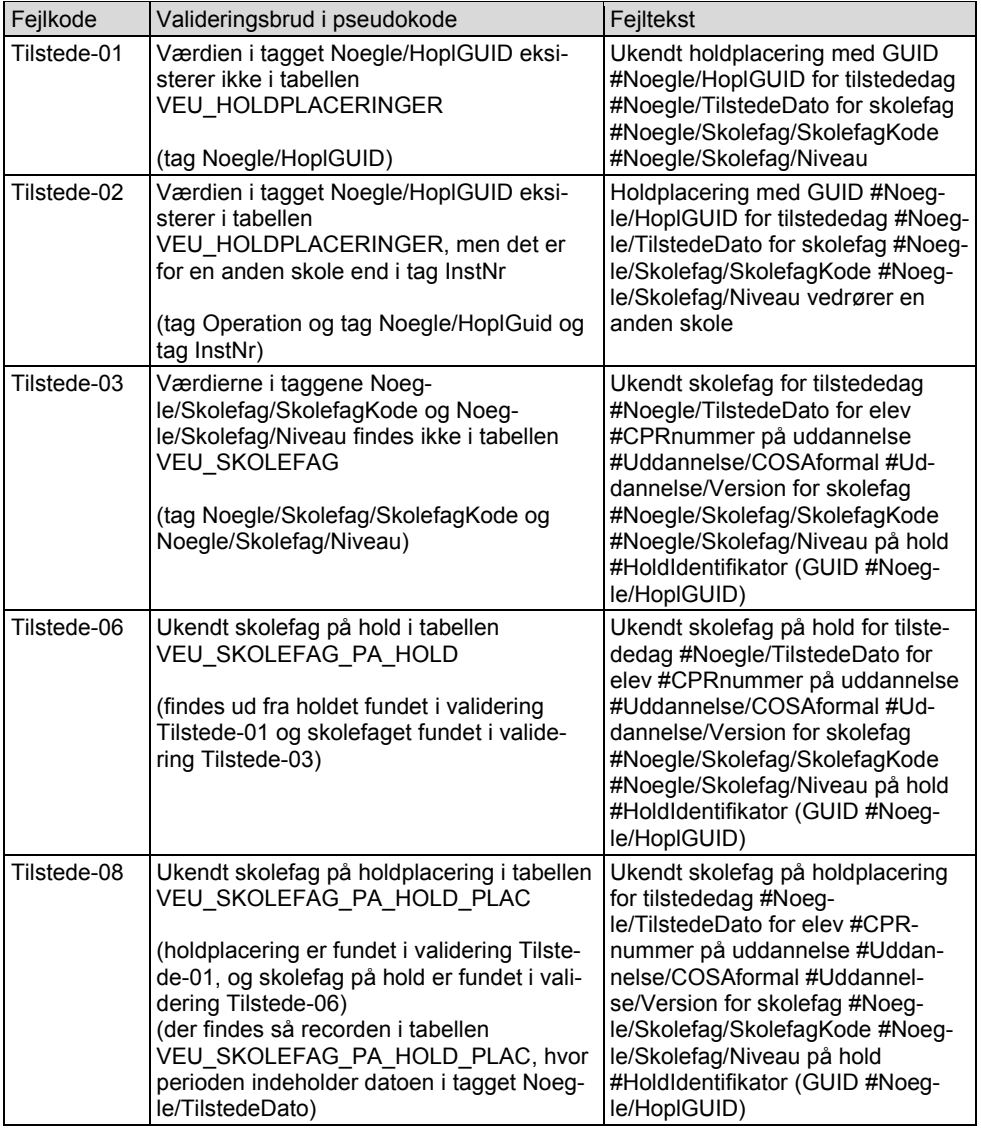

**Feltkode ændret**

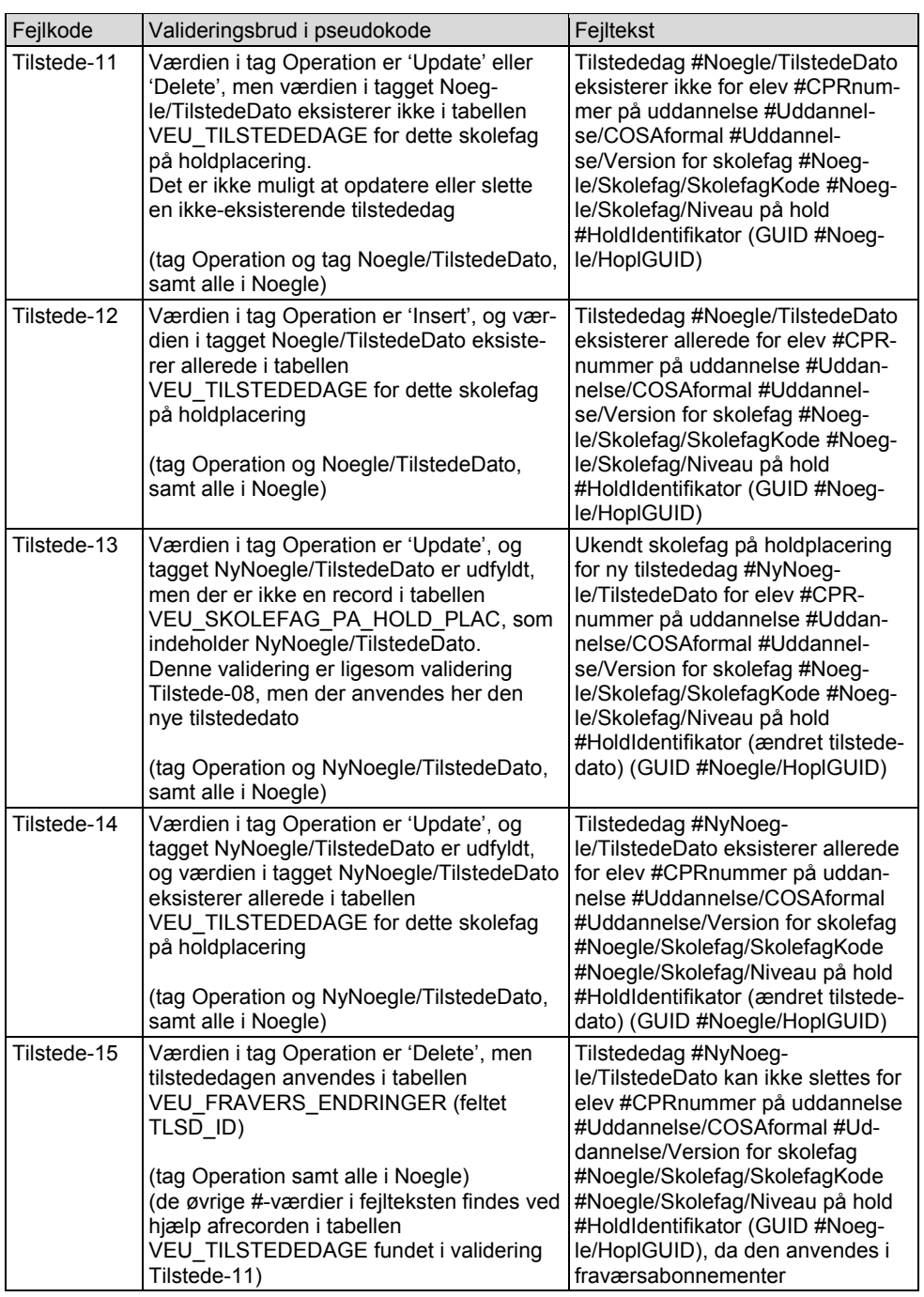

**Feltkode ændret**

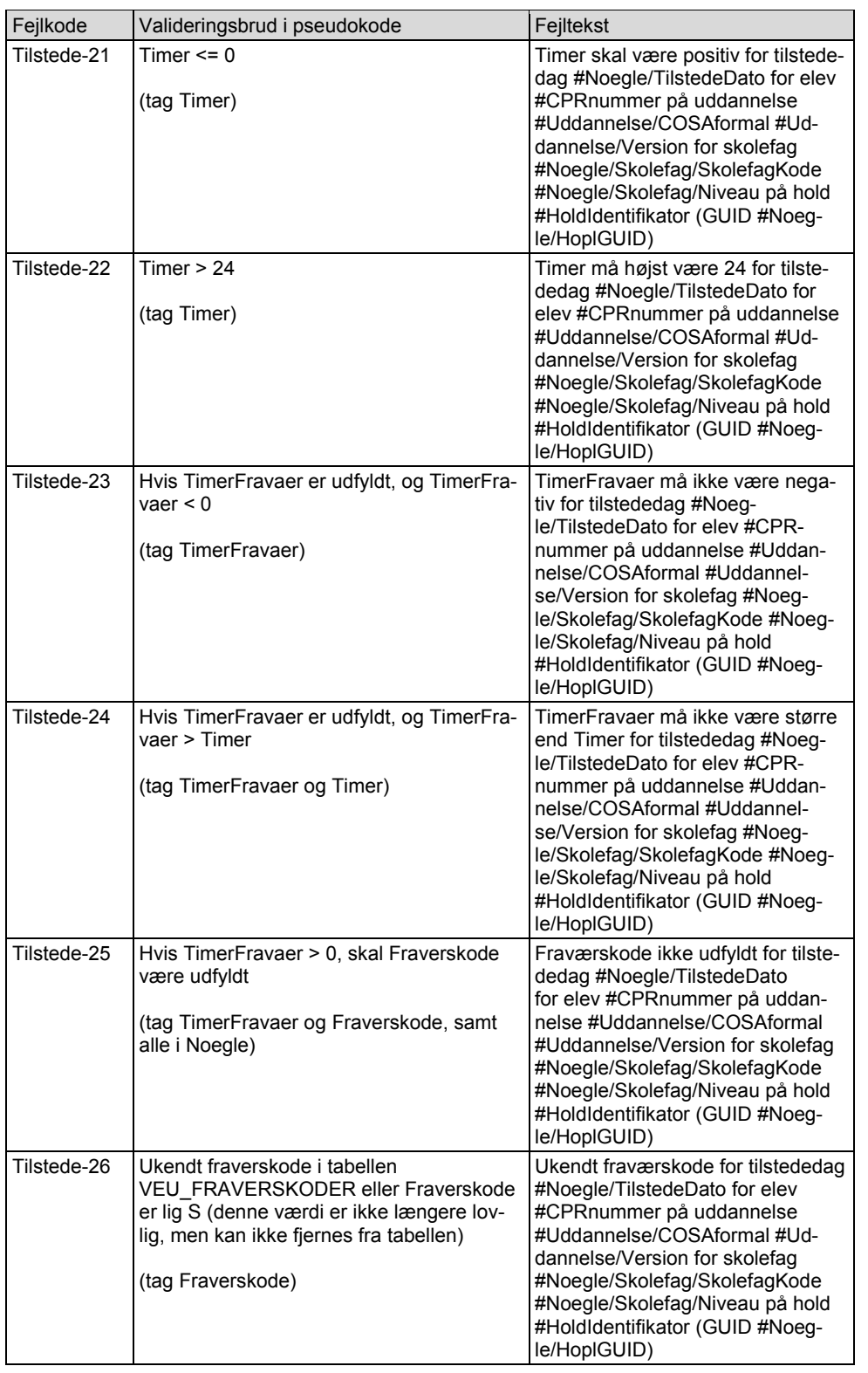

**Feltkode ændret**

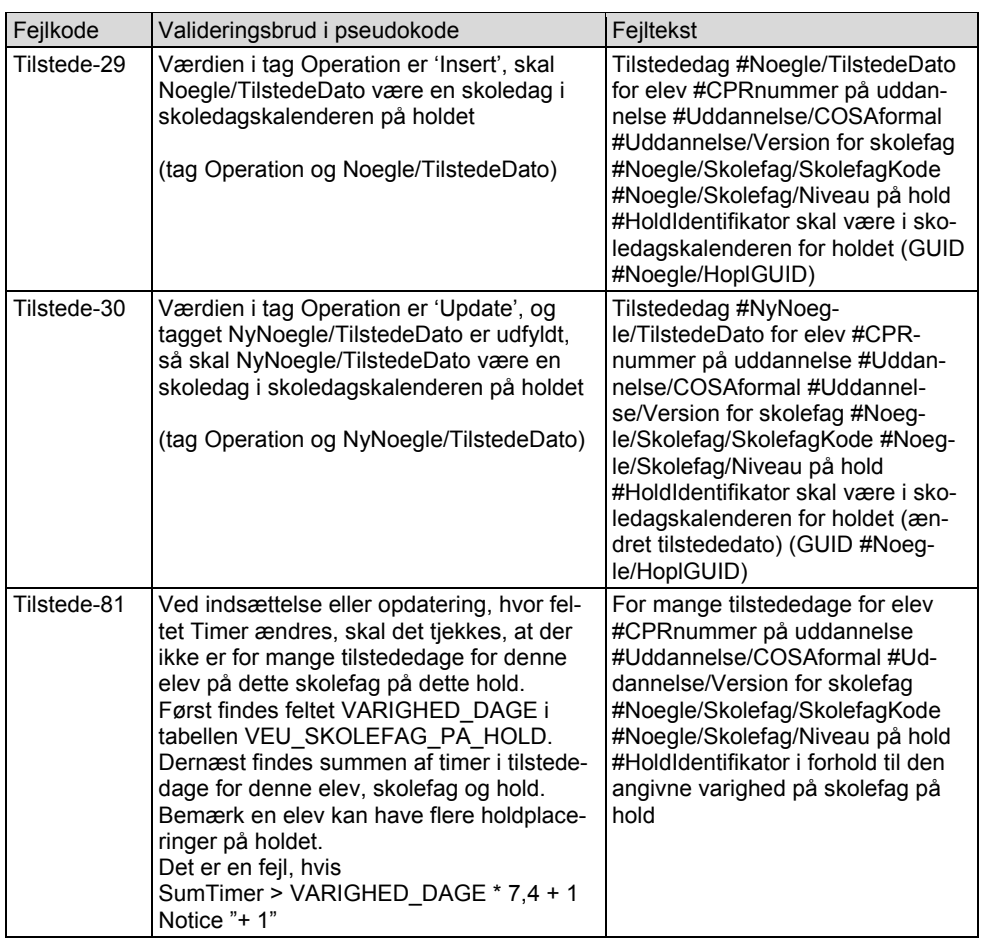

Der anvendes følgende fejlkode, hvis der ikke er fejl.

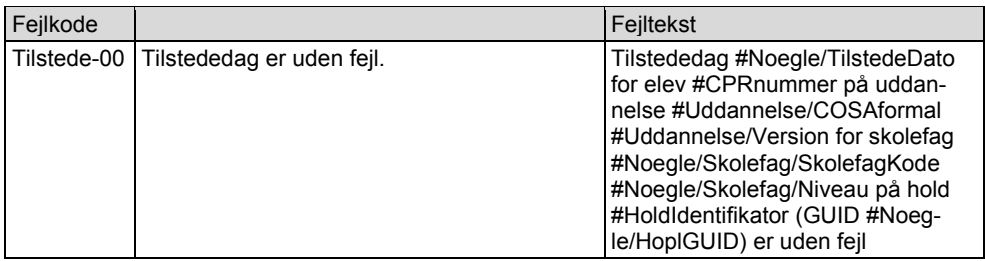

## <span id="page-45-0"></span>**3.5.4 Acceptkriterium Valideringerne virker**

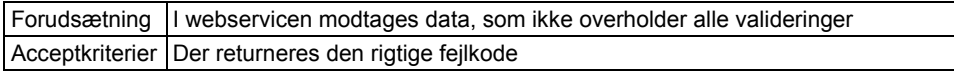

Der skal for hver validering laves en eller flere testcases, der tjekker, at valideringen er implementeret korrekt.

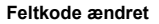

## <span id="page-46-0"></span>**3.5.5 Acceptkriterium Ændringer gemmes i databasen**

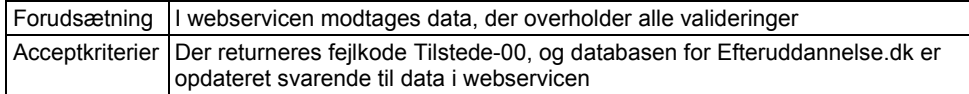

Der skal laves flere testcases, der tjekker, at databasen opdateres korrekt.

**Feltkode ændret**

## <span id="page-47-0"></span>**3.6 Tabel VEU\_SKOLER**

Der indføres et nyt felt.

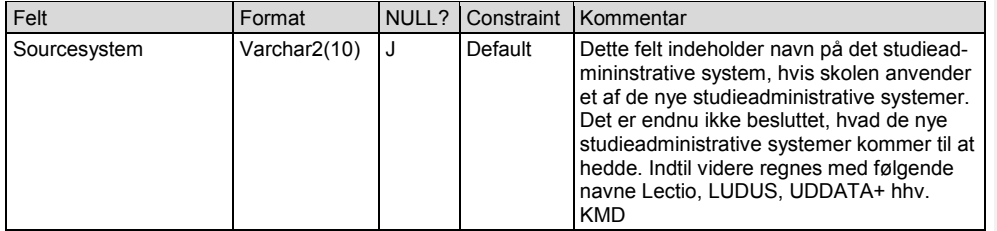

Feltet Sourcesystem initialiseres til NULL i de eksisterende records.

Hvis en skole går over til et af de nye studieadministrative systemer, skal feltet Sourcesystem manuelt sættes i recorden for skolen. Desuden skal feltet HAR\_EASY\_A sættes til N.

Dette felt indføres, f.eks. da VisKvalitet.dk kun skal hente oplysninger i Efteruddannelse.dk for de skoler, der ikke anvender EASY-A. Dvs. de skoler, hvor feltet Sourcesystem ikke er NULL.

## <span id="page-48-0"></span>**3.7 Tabel VEU\_PERSONER**

Der indføres nye felter:

- for at håndtere navnebeskyttelse
- for at markere at webservicen W044 i EASY-F skal kaldes for dette CPR-nummer
- for at kunne lave bedre support (oplysninger om seneste kald af webservicen W044 i EASY-F for dette CPR-nummer og oplysninger om seneste modtagelse af oplysninger fra EASY-F for dette CPR-nummer, hvor EASY-F har kaldt den gamle webservice for personer i Efteruddannelse.dk).

Det kan i CPR-registeret angives, at en person har navne- og adressebeskyttelse. Hvis der vælges beskyttelse, betyder det, at der både er navnebeskyttelse og adressebeskyttelse. Det er i CPR-registeret ikke muligt f.eks. kun at vælge adressebeskyttelse.

Hvis der er beskyttelse, betyder det, at det eksisterende felt ADR\_PA\_UDSKRIFT i tabellen VEU\_PERSONER er N.

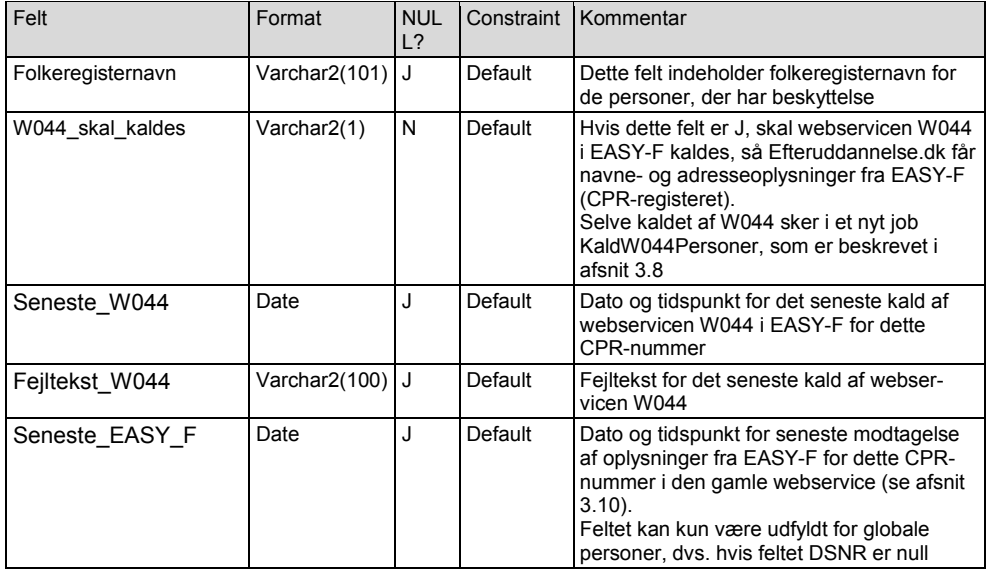

Feltet W044\_skal\_kaldes initialiseres til N i de eksisterende records.

Feltet Seneste\_W044 initialiseres til NULL i de eksisterende records.

Feltet Fejltekst W044 initialiseres til NULL i de eksisterende records.

Feltet Seneste\_EASY\_F initialiseres til NULL i de eksisterende records.

Feltet Folkeregisternavn initialiseres på følgende måde i de eksisterende records:

- Hvis feltet ADR\_PA\_UDSKRIFT er J, sættes feltet Folkeregisternavn til NULL
- Hvis feltet ADR\_PA\_UDSKRIFT er N, sættes feltet Folkeregisternavn til feltet Fornavn konkateneret med en blank konkateneret med Efternavn, og derefter sættes felterne Fornavn og Efternavn begge til <NAVNEBESKYTTET>

Bemærk feltet W044\_skal\_kaldes kan godt blive sat til J for en global person (dvs. hvor feltet DSNR er NULL). Det må med tiden forventes, at der vil være en del globale personer, som ikke længere er i CPR-abonnement, da disse personer ikke er anvendt på EASY-A skoler, men kun på skoler med de nye studieadministrative systemer. Dermed kan adresseoplysninger for en global person i Efteruddannelse godt være uaktuelle, og der er derfor behov for, at webservicen W044 kaldes.

Der laves ikke ændringer i skærmbilleder i Efteruddannelse.dk, så de nye felter kan ses.

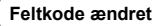

| 08.06.2018 STILPOI-350627232-305 4.04.1 | 08.06.2018 Side 49 af 55

## <span id="page-49-0"></span>**3.8 Nyt job KaldW044Personer**

De nye studieadministrative systemer kan ikke oprette CPR-abonnementer i EASY-F, og der er ikke krav, om at de nye studieadministrative systemer skal tjekke CPR-numre i CPR-registeret.

Derfor er det nødvendigt, at Efteruddannelse.dk tjekker CPR-numre, når der modtages tilmeldinger i den nye webservice SyncTilmeldinger. Feltet W044\_skal\_kaldes i tabellen VEU\_PERSONER sættes i følgende situationer (se afsnit 3.4.1 og 3.3.1):

- Når der i den nye webservice SyncTilmeldinger oprettes en holdplacering for en elev for person med et ikke-fiktivt CPR-nummer, så sættes feltet W044\_skal\_kaldes til J i recorden for denne person
- Når der i den nye webservice SyncTilmeldinger på en holdplacering ændres elev, og den nye elev er for en person med et ikke-fiktivt CPR-nummer, så sættes feltet W044\_skal\_kaldes til J i recorden for personen for den nye elev
- Når der i den nye webservice SyncElever ændres CPR-nummer på en person, og det nye CPR-nummer er et ikke-fiktivt CPR-nummer, så sættes feltet W044\_skal\_kaldes til J i recorden for denne person
- Når der i den nye webservice SyncElever ændres CPR-nummer på en person, og det nye CPR-nummer er et fiktivt CPR-nummer, så sættes feltet W044\_skal\_kaldes til N i recorden for denne person

Der laves et nyt job KaldW044Personer, der kører regelmæssigt og kalder webservicen W044 i EASY-F for de personer, hvor feltet W044\_skal\_kaldes i tabellen VEU\_PERSONER er J. Recorden i tabellen VEU\_PERSONER opdateres ud fra svaret i webservicen W044. Dette gøres på samme måde som i de eksisterende kald af webservicen W044, dog med følgende udvidelser:

- Hvis tagget Proctected er N, sættes feltet Folkeregisternavn til NULL
- Hvis tagget Proctected er J, sættes:
	- o feltet Folkeregisternavn til tagget Fornavn konkateneret med en blank konkateneret med tagget Efternavn
		- o feltet Fornavn til <NAVNEBESKYTTET>
		- o feltet Efternavn til <NAVNEBESKYTTET>
- Seneste W044 sættes til sysdate
- Fejltekst\_W044 sættes til ErrorText fra response i W044
- W044\_skal\_kaldes sættes til N, hvis der ikke er fejl

**Feltkode ændret**

| 08.06.2018 STILPOI-350627232-305 4.04.1 | 08.06.2018 Side 50 af 55

## <span id="page-50-0"></span>**3.9 Eksisterende kald af webservicen W044**

Webservice W044 kaldes allerede i Efteruddannelse.dk i følgende situationer:

- Når der oprettes en VEU-ansøgning i brugergrænsfladen i Efteruddannelse.dk
- Når der oprettes en tilmelding (holdplacering) i brugergrænsfladen i Efteruddannelse.dk
- Når der oprettes et ansøgningsgrundlag (pseudotilmelding til "papiransøgninger")

### <span id="page-50-1"></span>**3.9.1 Udfyldelse af de nye felter i tabellen VEU\_PERSONER**

Ved de eksisterende kald af webservicen W044, skal de nye felter i tabellen VEU\_PERSONER udfyldes:

- Hvis tagget Proctected er N, sættes feltet Folkeregisternavn til NULL
- Hvis tagget Proctected er J, sættes:
	- o feltet Folkeregisternavn til tagget Fornavn konkateneret med en blank konkateneret med tagget Efternavn
	- o feltet Fornavn til <NAVNEBESKYTTET>
	- o feltet Efternavn til <NAVNEBESKYTTET>
	- Seneste\_W044 sættes til sysdate
- Fejltekst\_W044 sættes til ErrorText fra response i W044
- Hvis Efteruddannelse.dk er konfigurereret, så webservicen W044 ikke kaldes, sættes Fejltekst\_W044 til
	- W044 er konfigureret til ikke at blive kaldt
	- W044 skal kaldes sættes til N, hvis der ikke er fejl

I det næstsidste punkt anvendes konfigureringsværdierne i de følgende records i tabellen VEU\_KONFIG:

- CHECK CPR ANSOGNING KURSIST
- CHECK\_CPR\_ANSOGNING\_MASSE
- CHECK\_CPR\_ANSOGNING\_VIRK
- CHECK\_CPR\_TILMELDING\_KURSIST
- CHECK\_CPR\_TILMELDING\_MASSE
- CHECK CPR TILMELDING VIRK

**Feltkode ændret**

08.06.2018 STILPOI-350627232-305 4.04.1 Side 51 af 55

#### <span id="page-51-0"></span>**3.10 Eksisterende webservice for personer i Efteruddannelse.sk**

Det er i Efteruddannelse.dk muligt at se fornavn og efternavn for en del af de personer, der har navnebeskyttelse, dvs. hvor feltet ADR\_PA\_UDSKRIFT i tabellen VEU\_PERSONER er N. Der skal derfor ændres i den eksisterende webservice, der kaldes fra EASY-A og EASY-F. Rettelserne skal laves i class EasyPersonerHandler i Efteruddannelse.dk.

Hvis tagget AdrPaUdskrift har værdien N, skal:

- Feltet Folkeregisternavn sættes til Fornavn fra XML'en konkateneret med en blank konkateneret med Efternavn fra XML'en
- Feltet Fornavn sættes til <NAVNEBESKYTTET>
- Feltet Efternavn sættes til <NAVNEBESKYTTET>

Hvis tagget AdrPaUdskrift har værdien J, skal:

- Feltet Folkeregisternavn sættes til NULL
- Feltet Fornavn sættes til Fornavn fra XML'en
- Feltet Efternavn sættes til Efternavn fra XML'en

Disse rettelser skal gælde både for personer, der modtages fra EASY-F, og for personer, der modtages fra en EASY-A skole.

Dette betyder bl.a., at personer med beskyttelse i fremtiden vil blive vist som <NAVNEBE-SKYTTET> i Efteruddannelse.

Hvis en person modtages fra EASY-F, skal det nye felt Seneste\_EASY\_F sættes til sysdate (dvs. både dato og tidspunkt). Desuden skal feltet W044\_skal\_kaldes sættes til N (da det ikke længere er nødvendigt af kalde webservicen W044, da personen er blevet opdateret med data fra EASY-F (CPR-registeret)).

**Feltkode ændret**

| 08.06.2018 STILPOI-350627232-305 4.04.1 | 08.06.2018 Side 52 af 55

## <span id="page-52-0"></span>**3.11 Max antal i webservice**

Der indføres opsætning, så det kan angives, hvor mange elementer der højst må være i hver af de nye webservices. Dette gøres ved at indsætte nye records i tabellen VEU\_KONFIG.

Der indsættes følgende records i tabellen VEU\_KONFIG:

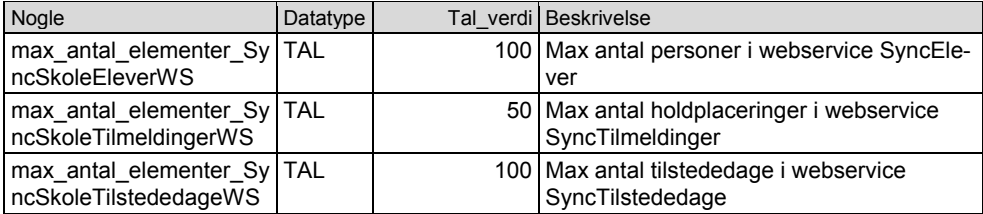

## <span id="page-53-0"></span>**4. Ændringer der skal laves senere**

Dette kapitel indeholder nogle ændringer, der dels skal laves i Efteruddannelse.dk i efteråret 2018, og dels nogle emner hvor det senere skal besluttes, om der skal laves ændringer i Efteruddannelse.dk.

## <span id="page-53-1"></span>**4.1 Nye lovlige værdier**

I nogle af de nye webservices indføres nye lovlige værdier for nogle felter. Der skal i efteråret 2018 indføres, at Efteruddannelse.dk kan håndtere de ny lovlige værdier.

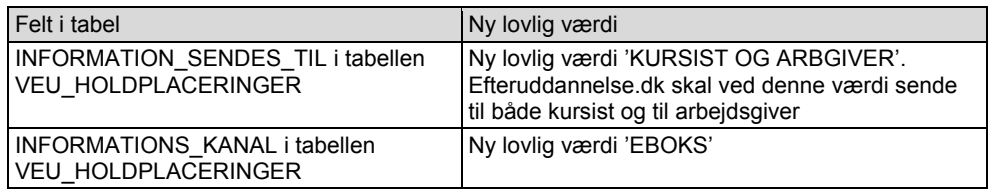

## <span id="page-53-2"></span>**4.2 Andre emner**

Dette er en liste over andre emner, hvor det skal overvejes, om der skal laves ændringer i Efteruddannelse.dk.

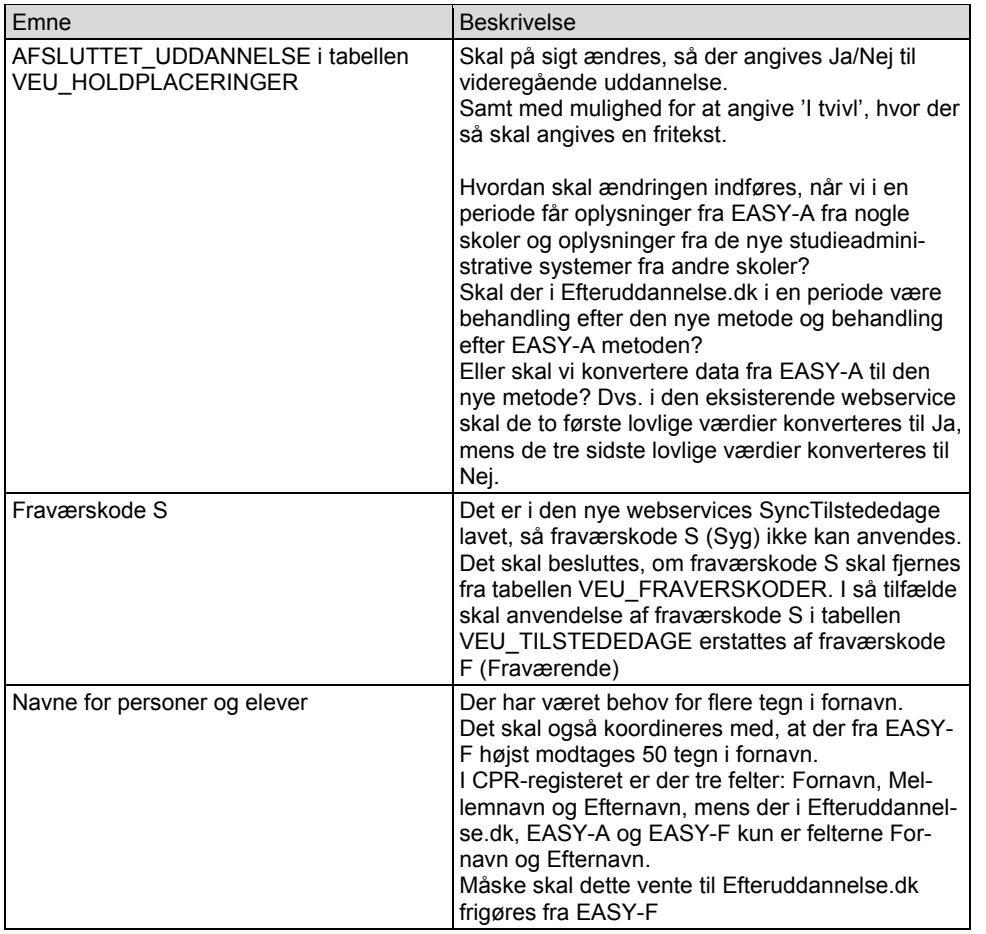

**Feltkode ændret**

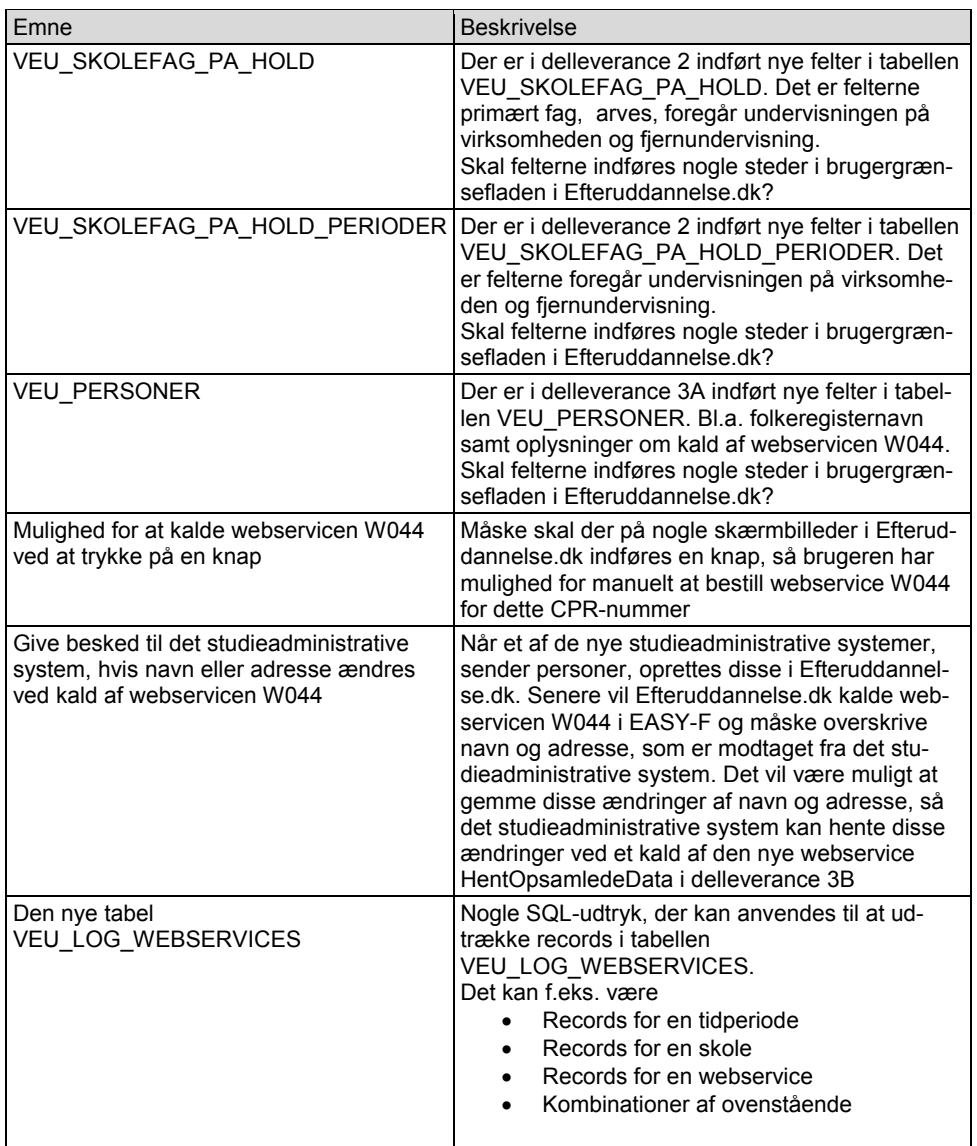

**Feltkode ændret**